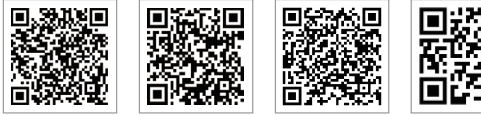

App SolarGo App do Portal SEMS LinkedIn Site Oficial

#### **GOODWE (China)**

No. 90 Zijin Rd., New District, Suzhou, 215011, China T: +86 (0) 512 6958 2201 sales@goodwe.com (sales) service@goodwe.com (service)

#### **GOODWE (Germany)**

Fürstenrieder Str. 279a 81377 München, Germany T: +49 8974120210 +49 421 83570-170 (service) sales.de@goodwe.com service.de@goodwe.com

#### **GOODWE (Netherlands)**

Franciscusdreef 42C, 3565AC Utrecht, the Netherlands sales@goodwe.com service.nl@goodwe.com

#### **GOODWE (India)**

1202, G-Square Business Park, Sector 30A, Opp. Sanpada Railway Stn., Vashi, Navi Mumbai- 400703 T: +91 (0) 2249746788

#### **GOODWE (Turbutton)**

Adalet Mah. Megapol Tower K: 9 No: 110 Bayraklı - Izmir T: +90 (232) 935 68 18

#### **GOODWE (Mexico)**

Nuevo Leon, Mexico, C.P. 64290 T: +52 1 81 2871 2871

#### **GOODWE (Brasil)**

Rua Abelardo 45, Recife/PE, 52050-310 T: +55 81 991239286 sergio@goodwe.com servico.br@goodwe.com

#### **GOODWE (UK)**

6 Dunhams Court, Dunhams Lane, Letchworth Garden City, SG6 1WB UK T:+ 44 (0) 333 358 3184 enquiries@goodwe.com.uk / service@goodwe.com.uk

#### **GOODWE (Italy)**

Via Cesare Braico 61, 72100 Brindisi, Italy T: +39 338 879 38 81; +39 831 162 35 52 valter.pische@goodwe.com (sales) operazioni@topsenergy.com; goodwe@arsimp.it (service)

#### **GOODWE (Australia)**

Level 14, 380 St. Kilda Road, Melbourne, Victoria, 3004, Australia T: +61 (0) 3 9918 3905 sales@goodwe.com / service.au@goodwe.com

#### **GOODWE (Korea)**

8F Invest Korea Plaza, 7 Heoleung-ro Seocho-gu Seoul Korea (06792) T: 82 (2) 3497 1066 sales@goodwe.com / Larry.Kim@goodwe.com

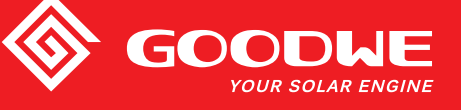

# MANUAL DO USUÁRIO - LINHA SMT

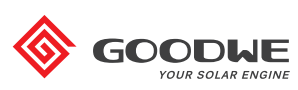

INVERSOR SOLAR

Observação: as informações acima estão sujeitas a alterações sem aviso prévio. Para saber mais detalhes, consulte br.goodwe.com

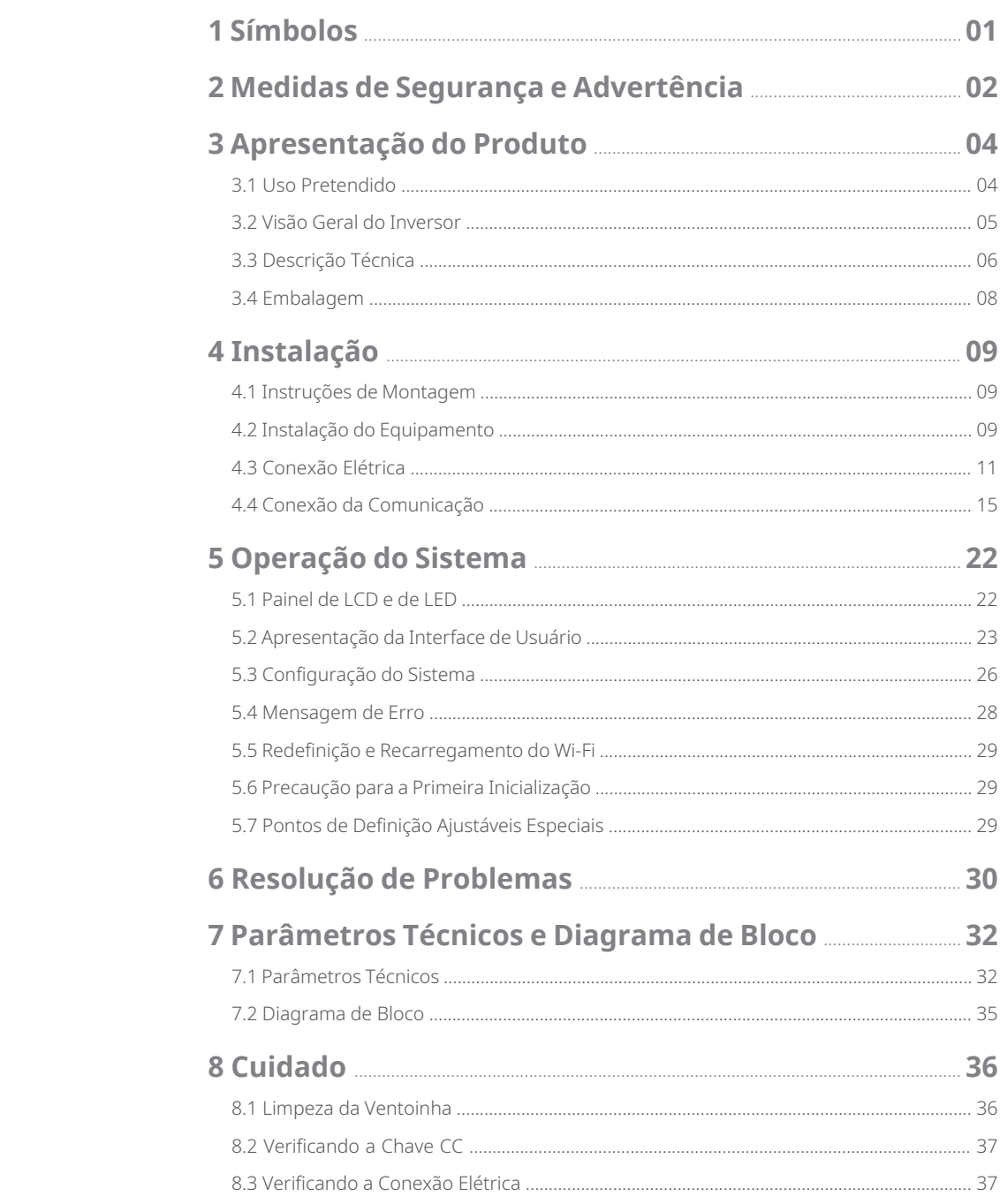

# **1 Símbolos**

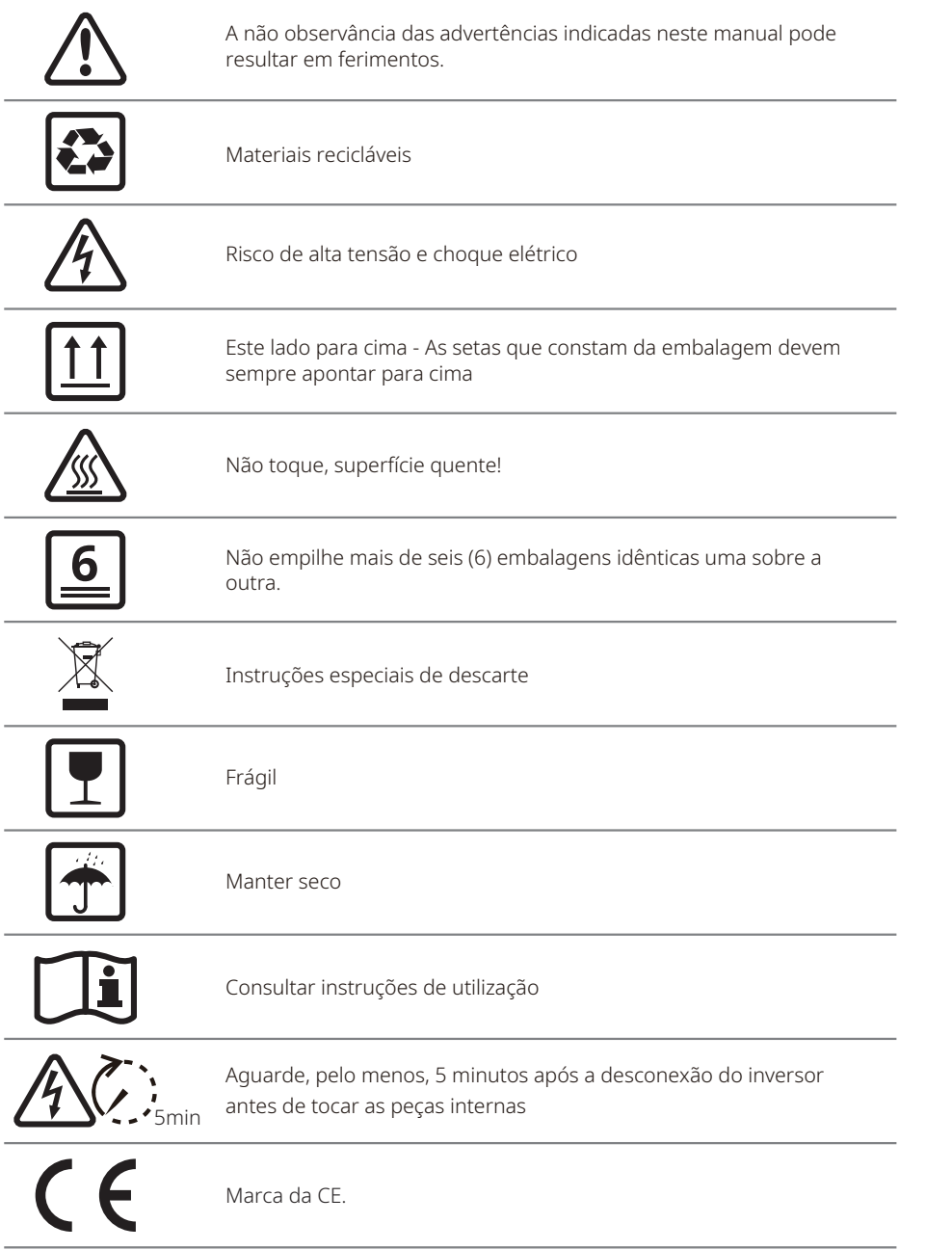

# **2 Medidas de Segurança e Advertência**

Este manual contém informações importantes sobre o inversor da linha SMT, as quais devem ser seguidas durante a instalação do inversor.

A linha trifásica SMT de inversores solar, com três MPPT e sem transformador, consiste nos: Tipos de modelo GW12KLV-MT, GW15KLV-MT, GW20KLV-MT, GW25K-MT, GW29.9K-MT, GW30K-MT e GW36K-MT.

A linha SMT foi projetada e testada estritamente de acordo com as regulamentações de segurança internacionais. Sendo um equipamento eletroeletrônico, as instruções de segurança relacionadas a estes devem ser atendidas durante a instalação, comissionamento e operação. A operação incorreta ou inadequada pode resultar em danos:

1. À vida e ao bem-estar dos operadores e de terceiros.

2. Ao inversor e a outras propriedades que pertençam a um operador ou a terceiros.

As instruções de segurança a seguir devem ser lidas e respeitadas antes de qualquer trabalho e a qualquer momento. Todas as observações e avisos de segurança relacionados ao trabalho serão especificadas em locais críticos do capítulo correspondente.

Toda a instalação e operação elétrica deve ser realizada somente por profissionais qualificados e licenciados especialmente treinados para isso.

• Leia e compreenda na íntegra o manual e os documentos relacionados.

• Esteja familiarizado com os requisitos de segurança para sistemas elétricos.

O inversor deve ser instalado e mantido por profissionais em conformidade com as normas elétricas locais, regulamentações e requisitos das autoridades e empresas do setor de energia locais.

- O manuseio inadequado deste dispositivo causa risco de ferimentos.
- Sempre siga as instruções contidas no manual ao mover ou posicionar o inversor.
- O peso do equipamento pode causar ferimentos, ferimentos sérios ou contusões caso ele seja manuseado incorretamente.
- Instale o equipamento em um local que fique longe do alcance das crianças.
- Antes de instalar ou de fazer a manutenção do inversor, é fundamental certificar-se de que o inversor não está conectado à eletricidade.
- Antes de fazer a manutenção do inversor, primeiro desligue a conexão entre a rede CA e o inversor. Em seguida, desligue a entrada CC do inversor. Aguarde, pelo menos, 5 minutos após as desconexões para evitar choques elétricos.
- Todos os cabos devem estar presos firmemente, não danificados, isolados adequadamente e ter as dimensões apropriadas.
- As temperaturas de algumas peças do inversor podem exceder os 60 ℃ durante a operação. Para evitar queimaduras, não toque no inversor durante a operação. Deixe-o esfriar antes de tocá-lo.
- Não é permitida a abertura da tampa frontal do inversor sem permissão. Os usuários não devem tocar ou substituir quaisquer componentes do inversor, exceto os conectores CC / CA. O fabricante não assume responsabilidade nem as consequências por ações não autorizadas que levem a ferimentos ou danos.
- A eletricidade estática pode danificar os componentes eletrônicos. É preciso adotar métodos adequados para evitar esse tipo de danos ao inversor. Caso contrário, o inversor será danificado e a garantia será anulada.
- Certifique-se de que a tensão de saída do painel FV proposto é inferior à tensão de entrada nominal máxima do inversor. Caso contrário, o inversor será danificado e a garantia será anulada.
- Se o equipamento for usado de maneira não especificada pelo fabricante, a proteção fornecida pelo equipamento pode ser prejudicada.
- Quando exposto à luz do sol, o painel FV gerará tensão muito alta que pode causar risco de choque elétrico. Siga estritamente as instruções fornecidas.
- Os módulos FV devem ter uma classificação da IEC 61730 Classe A.
- É proibida a inserção ou remoção dos terminais CA e CC enquanto o inversor estiver em operação. Caso contrário, o inversor será destruído.
- É permitida somente a utilização dos conectores CC fornecidos pelo fabricante. Caso contrário, o inversor será danificado e a garantia será anulada.
- O inversor pode excluir a possibilidade de correntes residuais de CC de até 6 mA no sistema. A partir daí, além da unidade de monitoramento de corrente residual (RCMU) integrada, é necessário um dispositivo de detecção de corrente residual (RCD) externo. Um RCD do tipo A deve ser utilizado para evitar o desarme.
- O módulo fotovoltaico padrão não está aterrado.

• É recomendada a adição de um fusível caso haja mais de duas entradas de string FV em um MPPT.

A máquina IP65 é totalmente vedada até o momento do uso. Instale os inversores em até um dia após a remoção da embalagem. Do contrário, certifique-se de que as portas desconectadas estejam bloqueadas e não as abra para garantir que a máquina não esteja exposta à água, à umidade e à poeira.

A GOODWE fornece ao inversor uma garantia de fabricação padrão, que acompanha o produto, e uma solução pré-paga de extensão de garantia aos clientes. Mais detalhes sobre os termos de garantia e sobre as soluções no link abaixo.

https://br.goodwe.com/garantia-br.asp

# **3 Apresentação do Produto**

# 3.1 Uso Pretendido

A linha SMT é um inversor conectado à rede, de quatro MPPT, de três fases e sem transformador, o qual é uma unidade crucial entre a string FV e a rede elétrica no sistema de energia FV.

O inversor converte a CC gerada pelo módulo FV em CA, a qual está em conformidade com os parâmetros da rede elétrica local e é inserida na rede elétrica. O uso pretendido do inversor é ilustrado na figura abaixo.

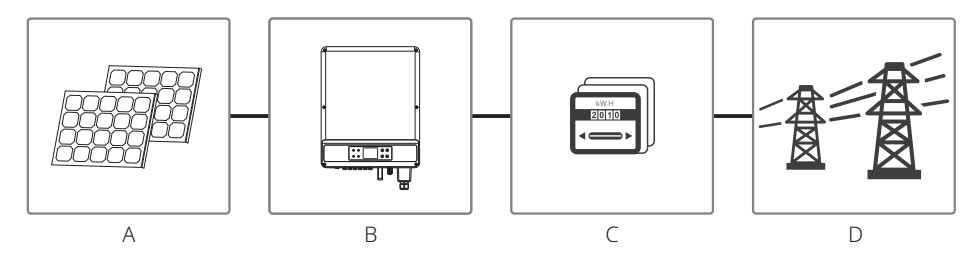

rede.

O inversor não pode ser conectado ao módulo FV, pois o terminal positivo ou o negativo deve estar aterrado, exceto quando um transformador for usado entre o inversor e a

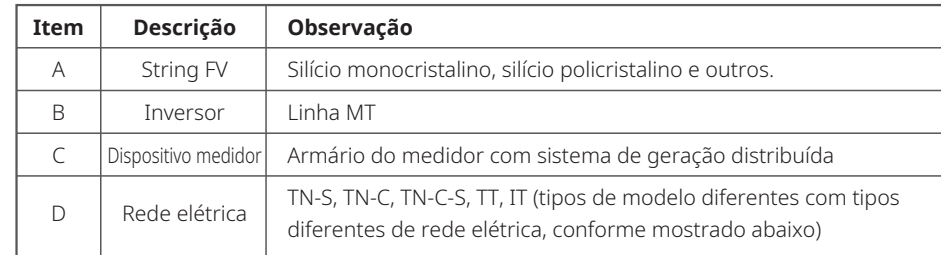

A linha SMT GW12KLV-MT, GW15KLV-MT, GW20KLV-MT, GW25K-MT, GW29.9K-MT, GW30K-MT e GW36K-MT é compatível com quatro tipos diferentes (TN-S, TN-C, TN-C-S, TT) de rede. Consulte a figura abaixo.

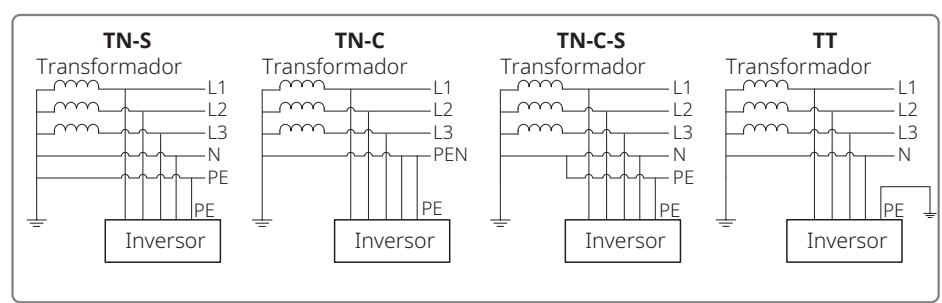

Quando o fio neutro do inversor não está conectado à rede, é preciso selecionar "Rede Delta" na página de definição do tipo de rede (IT).

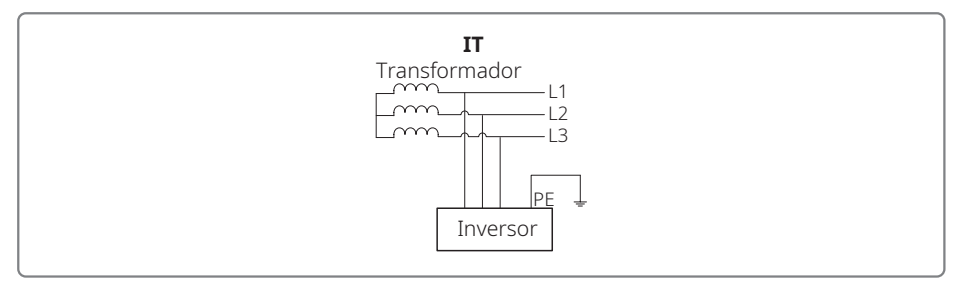

# 3.2 Visão Geral do Inversor

Ilustração do inversor da linha SMT.

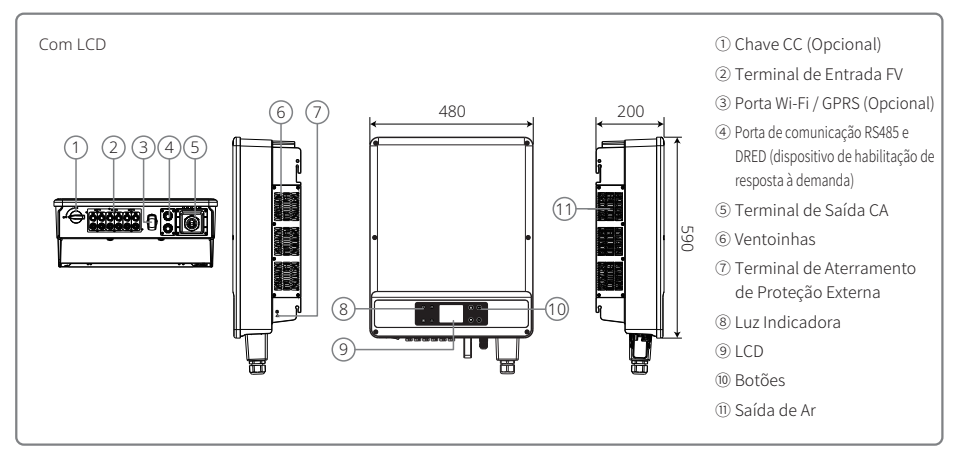

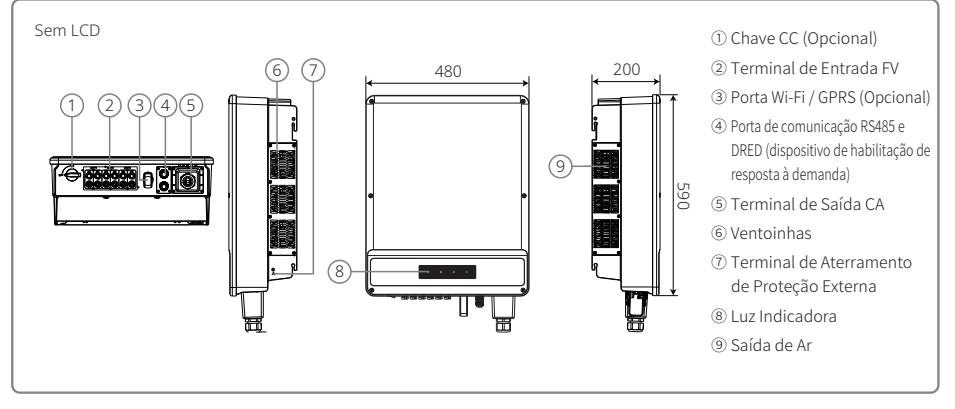

via painel LCD. Para ver o diagrama de bloco principal, consulte "7.2 Diagrama de bloco". Observação: as imagens mostradas aqui são apenas para referência. O produto real que você receberá pode ser diferente.

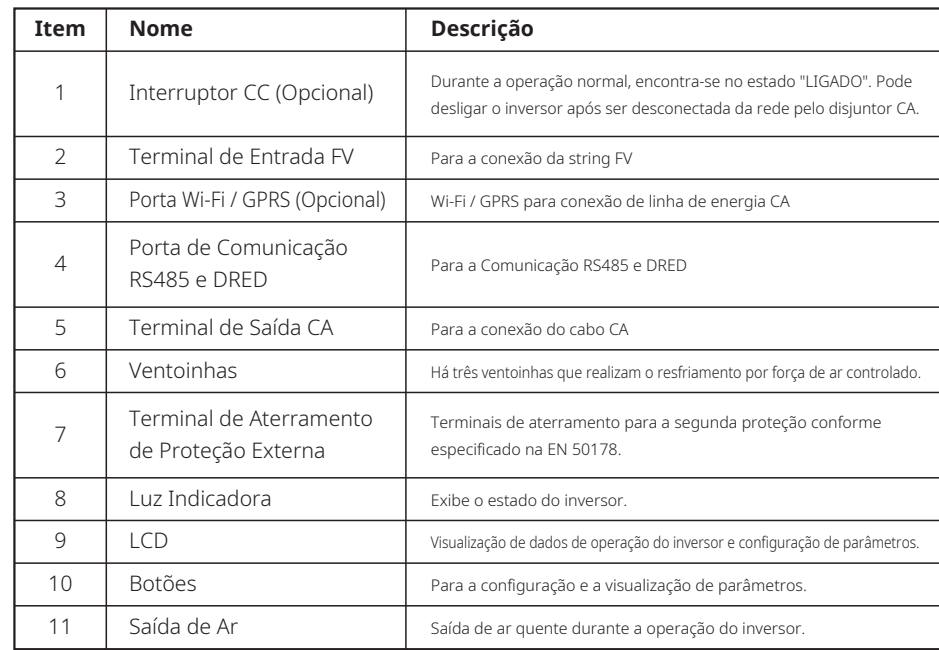

### **3.2.1 Chave CC**

A chave CC foi projetada de modo que a entrada CC possa ser desconectada com segurança.

O inversor funciona automaticamente quando a entrada e a saída atendem aos requisitos. Girar a chave CC para a posição "DESLIGADO" cortará o fluxo de corrente CC imediatamente. Gire a chave CC para a posição "LIGADO" antes de iniciar o inversor.

## 3.3 Descrição Técnica

#### **3.3.1 Descrição do Princípio**

A tensão da string FV é transmitida ao BUS CC por meio do circuito de BOOST.

A linha SMT é equipada com três MPPTs para seis entradas CC para garantir que a energia máxima é utilizada mesmo em condições de instalação de FV diferentes.

O circuito conversor de CC / CA converte a energia CC em energia CA, a qual pode ser alimentada na rede elétrica. Os circuitos de proteção foram projetados para proteger o inversor e garantir a segurança humana.

A chave CC é integrada para garantir uma desconexão segura da entrada CC. O inversor fornece uma interface padrão RS485, Wi-Fi / GPRS (opcional) para comunicações. Os inversores podem fornecer uma tela de dados do registro de funcionamento com a configuração dos parâmetros

#### **3.3.2 Descrição de Função**

As funções do inversor podem ser agrupadas da seguinte forma:

1. Função de conversão

O inversor converte energia CC em energia CA, o que gera conformidade com os requisitos da rede de seu país de instalação.

2. Armazenamento e exibição de dados

O inversor armazena as informações de funcionamento e registros de falha e as exibe na tela de LCD.

3. Configuração de parâmetros

O inversor fornece diversas configurações de parâmetros para a operação opcional.

4. Interface de comunicação

O inversor fornece uma interface de comunicação RS485 e DRED padrão. Pode ser fornecido o Wi-Fi (opcional).

5. Funções de proteção

>Resistência de isolamento para a vigilância do aterramento.

- >Monitoramento de tensão de entrada
- >Unidade de monitoramento de corrente residual
- >Proteção anti-ilhamento
- >Monitoramento de falha da string de painéis FV

>Chave CC

>DPS CC

>DPS CA

>Monitoramento de falhas do DPS

>Proteção contra sobrecorrente CA

>Monitoramento do isolamento

## 3.4 Embalagem

#### **3.4.1 Retirada da Embalagem e Inspeção**

A unidade é extensivamente testada e inspecionada com rigor antes da entrega. É possível que ocorram danos durante o envio.

1. Verifique a embalagem para ver se há danos visíveis no momento do recebimento.

2. Verifique o conteúdo para ver se há danos após removê-lo da embalagem.

3. Verifique a lista da embalagem, que é exibida abaixo:

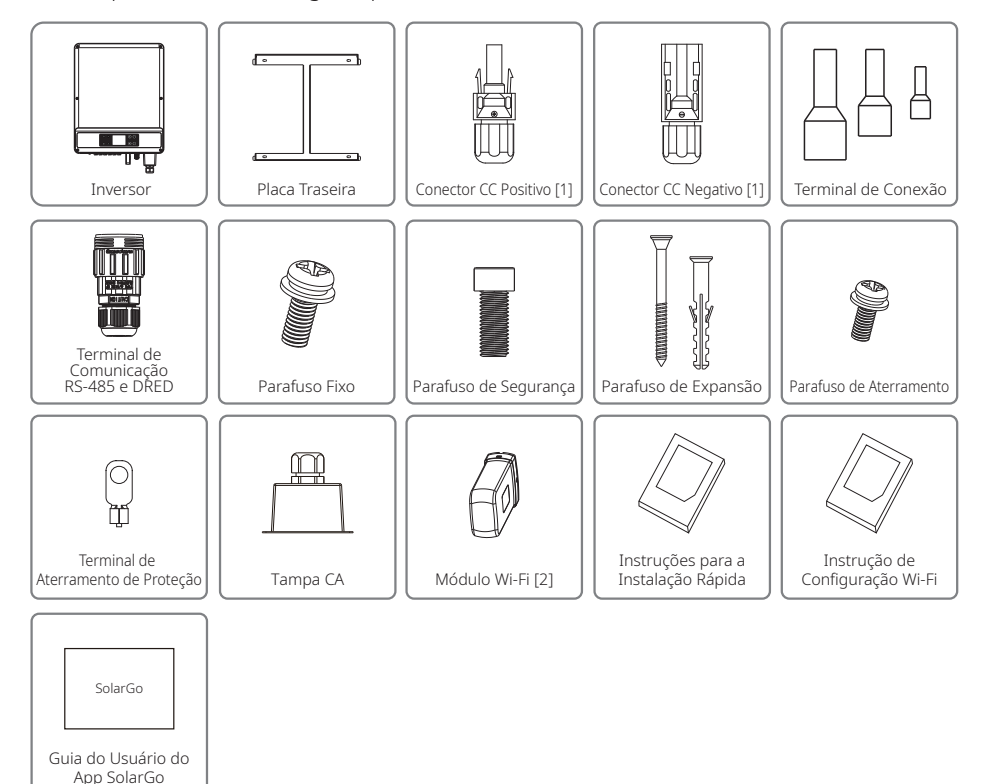

[1] Conector CC Positivo e Negativo: 6 pares.

[2] Para comunicação Wi-Fi ou inversor sem LCD

[3] Para configuração do sistema de inversor sem LCD

# **4 Instalação**

# 4.1 Instruções de Montagem

- 1. Para obter o melhor desempenho, a temperatura do ambiente deve ser inferior a 45 ℃.
- 2. Para facilitar a manutenção, sugerimos a instalação do inversor ao nível dos olhos.
- 3. Os inversores não devem ser instalados perto de itens explosivos ou inflamáveis. Forças eletromagnéticas intensas devem ser mantidas longe do local de instalação.
- 4. Os rótulos do produto e os símbolos de advertência devem ser colocados em um local que seja de fácil leitura para os usuários.
- 5. Certifique-se de instalar o inversor em um local onde esteja protegido da luz do sol direta, da chuva e da neve.

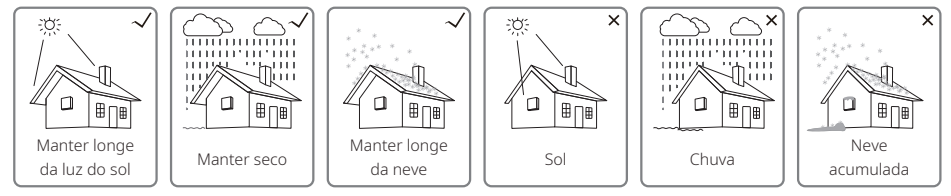

# 4.2 Instalação do Equipamento

# **4.2.1 Seleção do Local de Instalação**

- 1. Leve em consideração a capacidade de resistência da parede. A parede (por exemplo, de concreto ou de metal) deve ser forte o suficiente para suportar o peso do inversor por um longo período.
- 2. Instale a unidade onde ela fique acessível para a manutenção e a conexão elétrica.
- 3. Não instale a unidade em uma parede de material inflamável.
- 4. Certifique-se de que o local de instalação esteja bem ventilado.
- 5. Os inversores não devem ser instalados perto de itens explosivos ou inflamáveis. Todas as forças eletromagnéticas intensas devem ser mantidas longe do local de instalação.
- 6. Instale a unidade ao nível dos olhos para a operação e a manutenção com conveniência.
- 7. Instale a unidade na vertical ou com uma inclinação para trás de até 15º. A área da fiação deve estar voltada para baixo. A instalação horizontal requer uma elevação de mais de 250 mm.

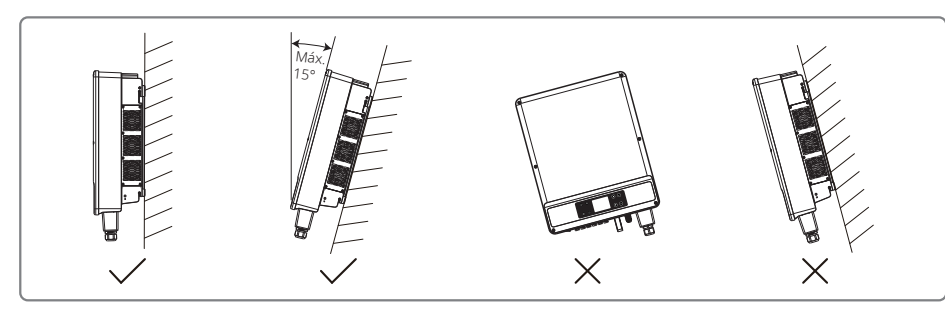

Para garantir a dissipação do calor e a desmontagem conveniente, o espaço livre mínimo ao redor do inversor não deve ser inferior aos seguintes valores:

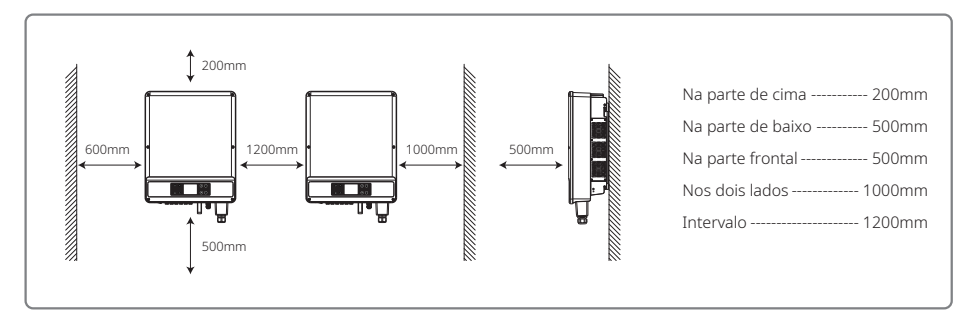

#### **4.2.2 Procedimento de Montagem**

- 1. Use o suporte de montagem na parede como um modelo e perfure 6 orifícios na parede: 13 mm de diâmetro e 65 mm de profundidade.
- 2. Prenda o suporte de montagem na parede usando os parafusos de expansão na sacola de acessórios.
- 3. Carregue o inversor pelas alças de ambos os lados no chassi do inversor.
- 4. Instale o inversor no suporte de montagem na parede conforme a ilustração.

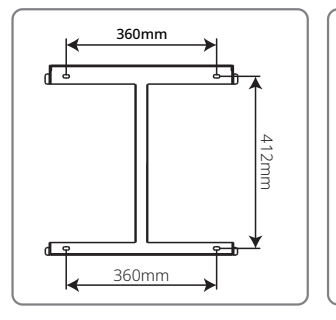

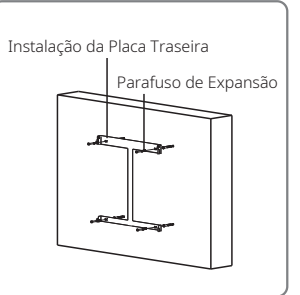

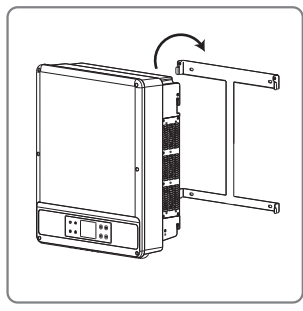

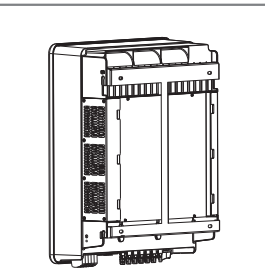

#### Observação:

Os dois orifícios de montagem na parede no meio do inversor são usados apenas para a instalação em uma coluna simples. Eles não devem ser utilizados em outros ambientes.

## 4.3 Conexão Elétrica

#### **4.3.1 Conexão à Rede (Conexão do lado CA)**

- 1. Meça a tensão e a frequência do ponto de acesso conectado à rede e certifique-se de que atendam o padrão de conexão à rede do inversor.
- 2. É recomendado adicionar um disjuntor ou fusível no lado da CA. A especificação deve ser superior a 1,25 vezes a corrente nominal de saída CA.
- 3. A linha de aterramento de proteção do inversor deve estar conectada à terra. Certifique-se de que a impedância entre o fio neutro e o fio terra seja inferior a 10 Ω.
- 4. Desconecte o disjuntor ou fusível entre o inversor e a rede elétrica.
- 5. Conecte o inversor na rede conforme segue:
- O método de instalação da fiação do lado da saída CA é exibido na figura abaixo.
- Prenda (Momento de torque: 1,2 a 2 N.m) o conector do cabo CA nos terminais correspondentes.
- O condutor neutro deve ser azul; o condutor da linha deve ser preto ou marrom (preferencial); a linha do aterramento de proteção deve ser amarela-verde.
- A construção da linha de CA deve ser feita de tal modo que, caso o cabo escape de seu ponto de ancoragem, resultando em tensão nos condutores, o condutor do aterramento de proteção será o último a sofrer com a tensão.

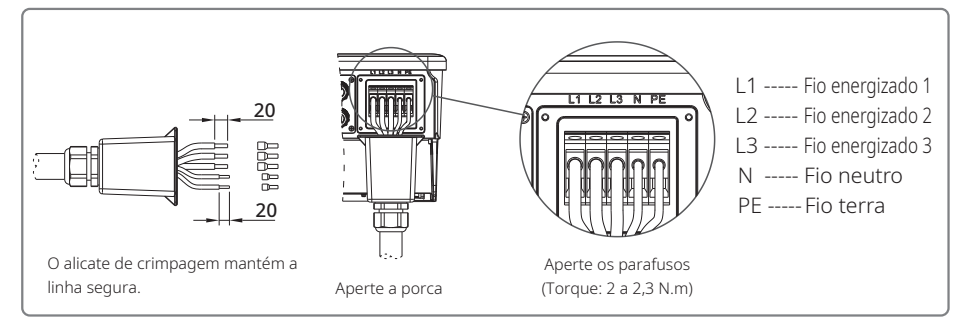

#### Ilustração do cabo CA:

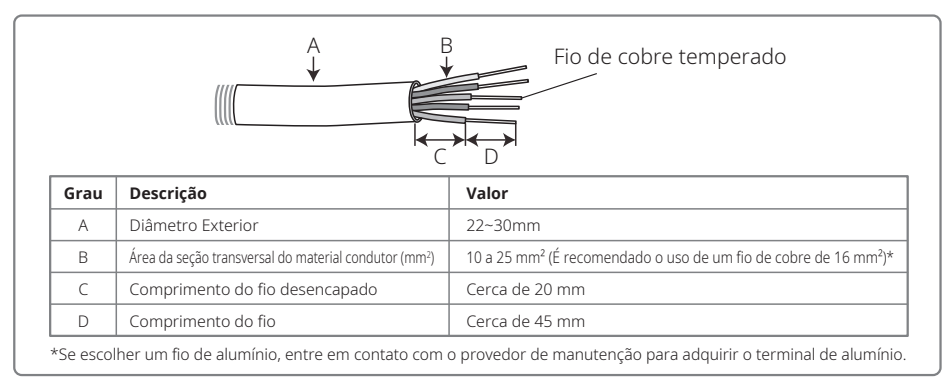

#### **4.3.2 Disjuntor CA e Dispositivo de Corrente Residual**

Um disjuntor independente de três ou quatro polos para cada inversor deve ser instalado no lado de saída para garantir que o inversor possa ser desconectado da rede com segurança.

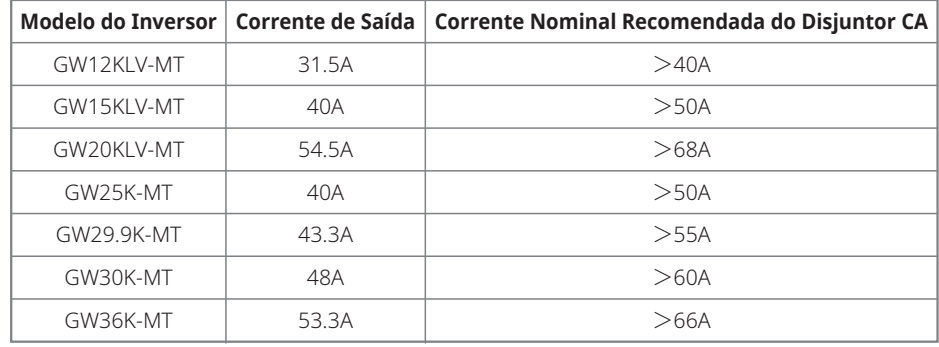

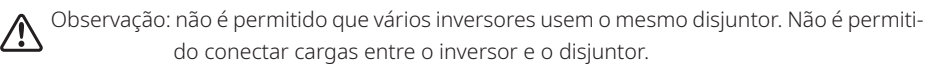

O dispositivo de detecção de corrente residual (RCD) interno integrado do inversor pode detectar corrente de fuga externa em tempo real. Quando o valor da corrente de fuga excede o valor limite, o inversor será desconectado da rede tão logo seja possível. Se um RCD externo for instalado, a corrente de ação deverá ser de 500 mA ou superior.

#### **4.3.3 Conexão do Terminal de Aterramento**

O inversor é equipado com um terminal de aterramento, de acordo com o requisito da norma EN 50178.

Todas as peças de metal expostas e que não carregam corrente do equipamento, bem como outros invólucros no sistema de energia FV devem ser aterrados.

Siga as etapas abaixo para conectar o cabo "PE" à terra.

#### **Etapa 1**

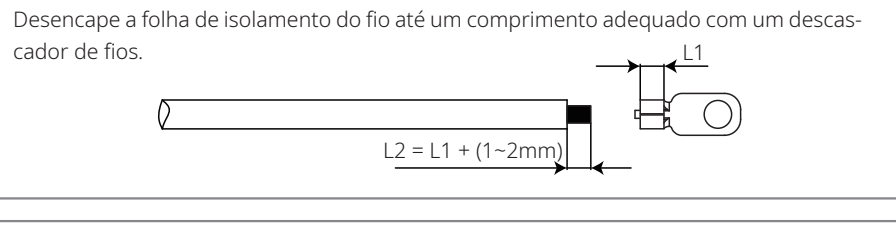

## **Etapa 2**

Insira o fio desencapado no terminal e comprima-o firmemente usando o alicate de crimpagem.

### **Etapa 3**

Prenda o fio de aterramento na máquina.

Para melhorar a resistência à corrosão do terminal, recomenda-se a aplicação de gel de sílica no terminal de aterramento para a proteção contra a corrosão após a montagem do cabo de aterramento ter sido concluída.

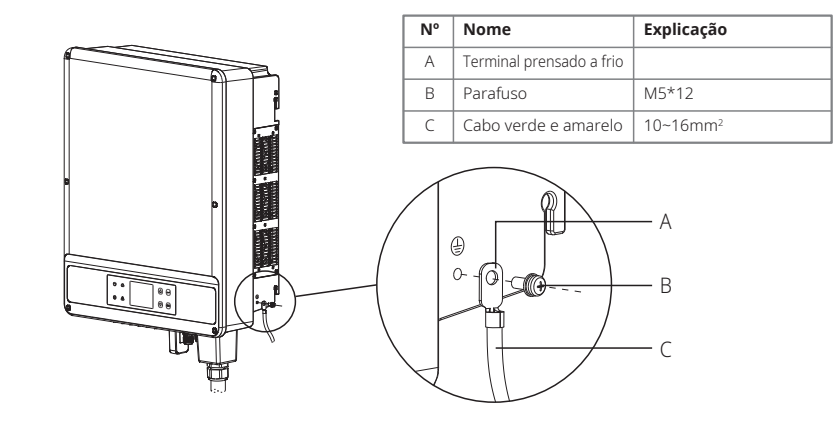

#### **4.3.4 Conectando o Inversor ao Painel FV**

# A Cuidado

Certifique-se de que a chave CC está desligada antes de conectar a string FV ao inversor.

Certifique-se de que a polaridade da string FV esteja em conformidade com a do conector CC. Caso contrário, isso danificará o inversor.

Certifique-se de que a tensão de circuito aberto máxima (Voc) de cada string FV não excede a tensão de entrada máxima do inversor em qualquer condição (1100 V).

Certifique-se de que a corrente de curto circuito máxima de cada entrada CC é inferior ao limite admissível do inversor.

Não conecte os polos positivo e negativo da string FV à terra (terminal PE). Caso contrário, isso destruirá o inversor.

O fio positivo deve ser vermelho e o fio negativo deve ser preto.

A resistência de isolamento mínimo para o aterramento dos painéis FV deve ser maior do que 33,7 kΩ. Há risco de choque se o requisito de resistência mínima não for atendido.

A linha SMT tem três áreas de entrada FV: Entrada PV1, entrada PV2 e entrada PV3. Cada uma tem um rastreador MPPT. Assim, as três entradas FV podem variar, incluindo o tipo de módulo, os números de strings FV conectadas e os ângulos de orientação dos módulos FV.

Há quatro tipos de conectores CC: Séries DEVALAN, MC4, AMPHENOL H4 e QC4.10.

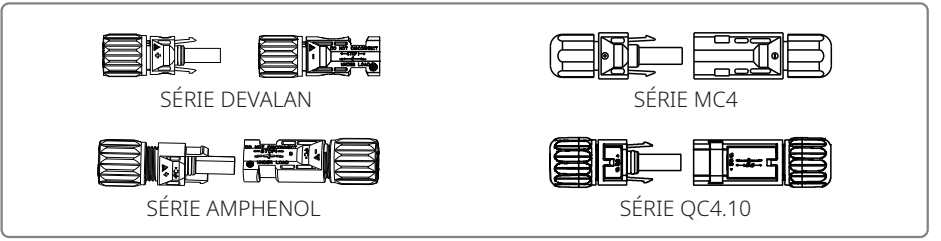

Observação: o conector CC real utilizado conforme o que é exibido na caixa de acessórios.

Especificação do cabo CC:

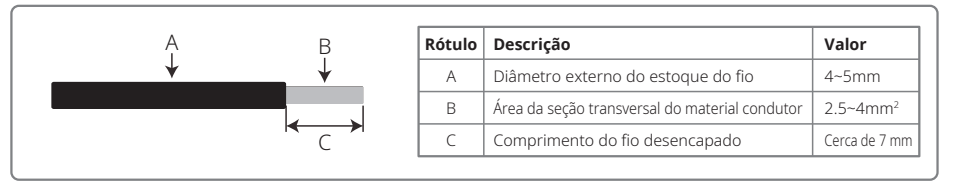

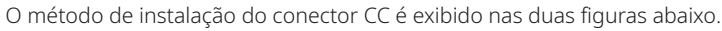

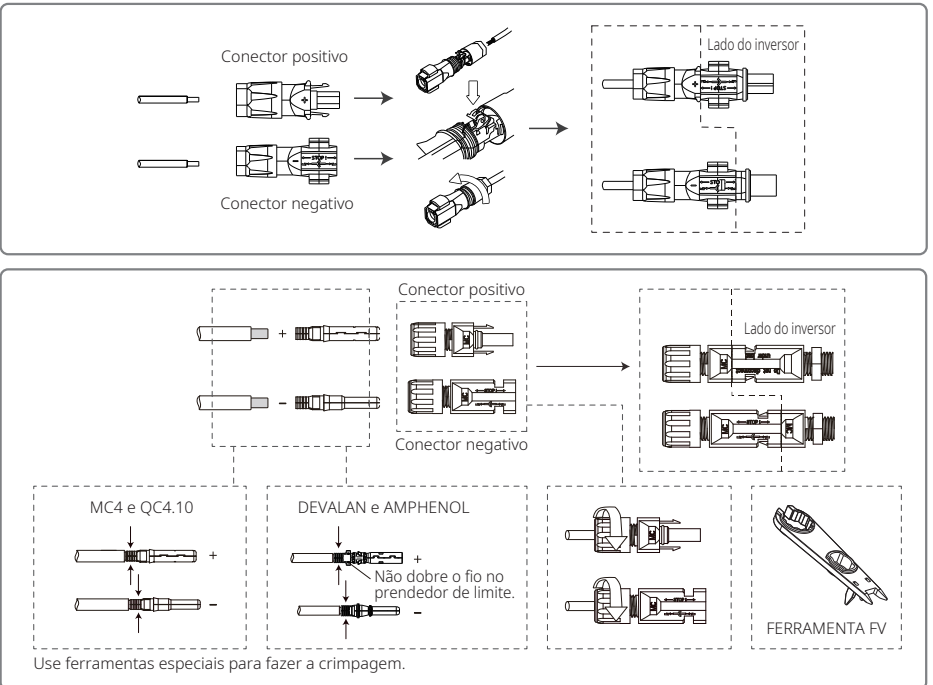

Para melhor proteger o inversor interno contra poeira e água, todos os conectores CC fornecidos na sacola de acessórios devem ser conectados ao inversor. Se apenas alguns dos conectores CC forem utilizados, os conectores CC sem conexão devem ser bloqueados com um isolante não condutivo.

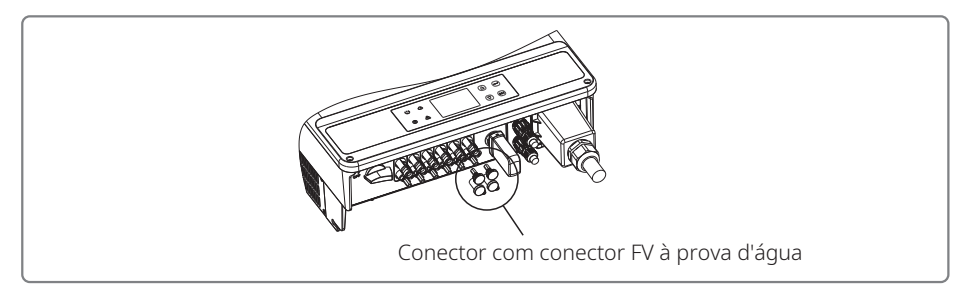

# 4.4 Conexão da Comunicação

Os dados de operação do inversor podem ser transferidos pelo RS485 ou módulo Wi-Fi para um PC usando o software de monitoramento ou um dispositivo de registro de dados, como o EzLogger Pro. O RS485 é o meio de comunicação padrão do inversor. O módulo Wi-Fi pode ser utilizado como opção para a comunicação.

## **4.4.1 Comunicação do RS485 / DRED / Desligamento Remoto**

O cabo de comunicação deve estar separado dos outros cabos de alimentação para evitar a interferência à comunicação. Para as conexões RS485, consulte a figura abaixo.

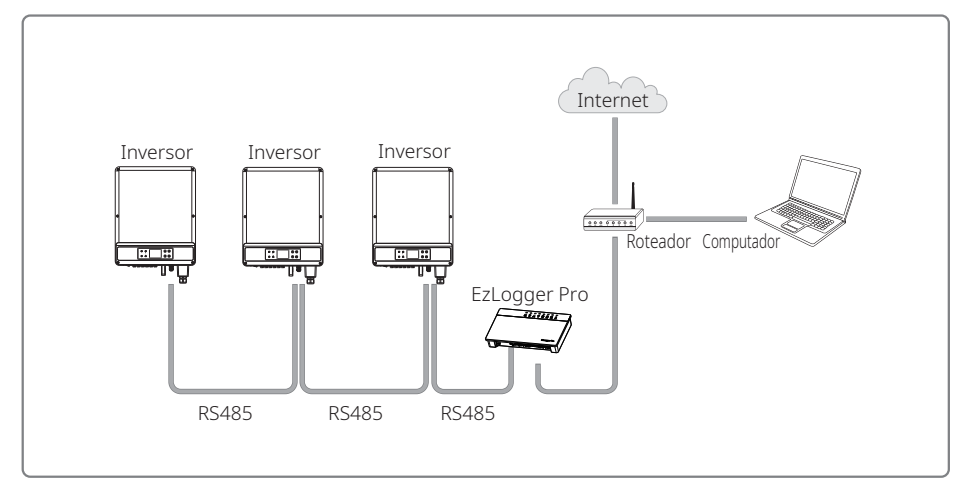

A porta RS485 do inversor é usada para conectar o EzLogger Pro. O comprimento total do cabo de conexão não deve exceder a 1000 m.

As instalações de DRED são apenas para a Austrália e a Nova Zelândia, em conformidade com os requisitos de segurança australianos e neozelandeses. O DRED não é fornecido pelo fabricante. A função DRM é obtida com o EzLogger Pro ou com a porta COM do DRED. Conecte o EzLogger Pro à porta RS485. Para instruções de conexão detalhadas do DRED, consulte o manual do EzLogger Pro.

O desligamento remoto é apenas para as instalações europeias, em conformidade com os requisitos de segurança europeus. O dispositivo de desligamento remoto não é fornecido pelo fabricante.

O DRED deve ser conectado à porta COM de seis pinos e o desligamento remoto à porta COM de dois pinos conforme mostra a ilustração abaixo.

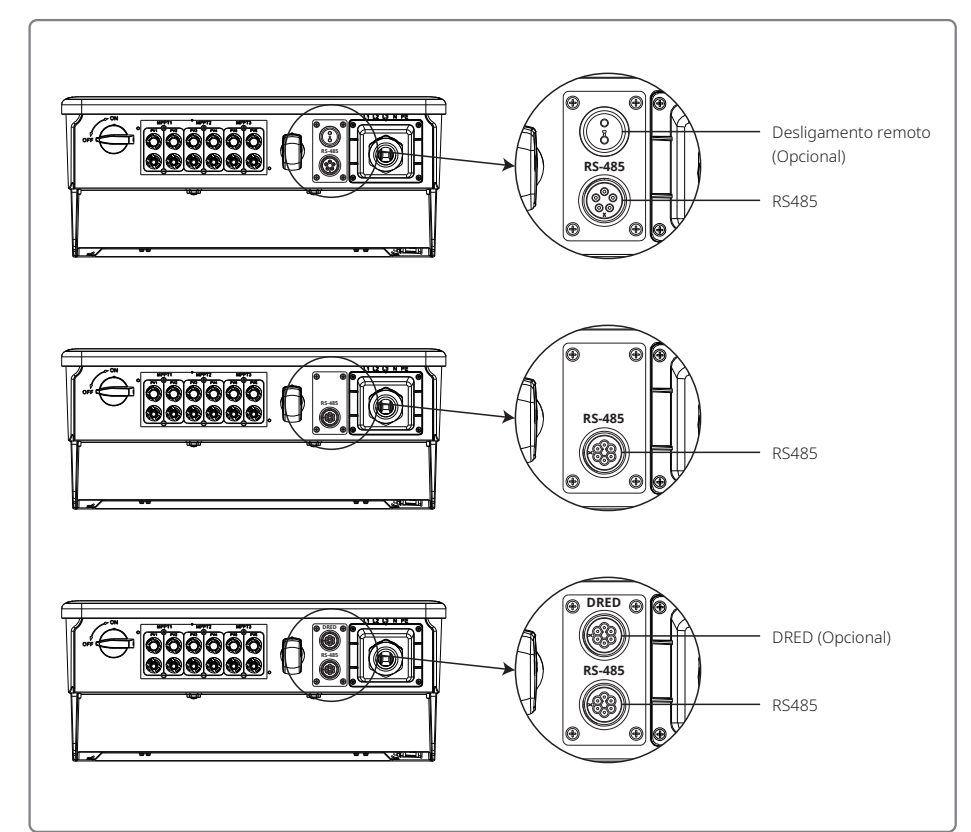

#### Siga as etapas abaixo para concluir a conexão.

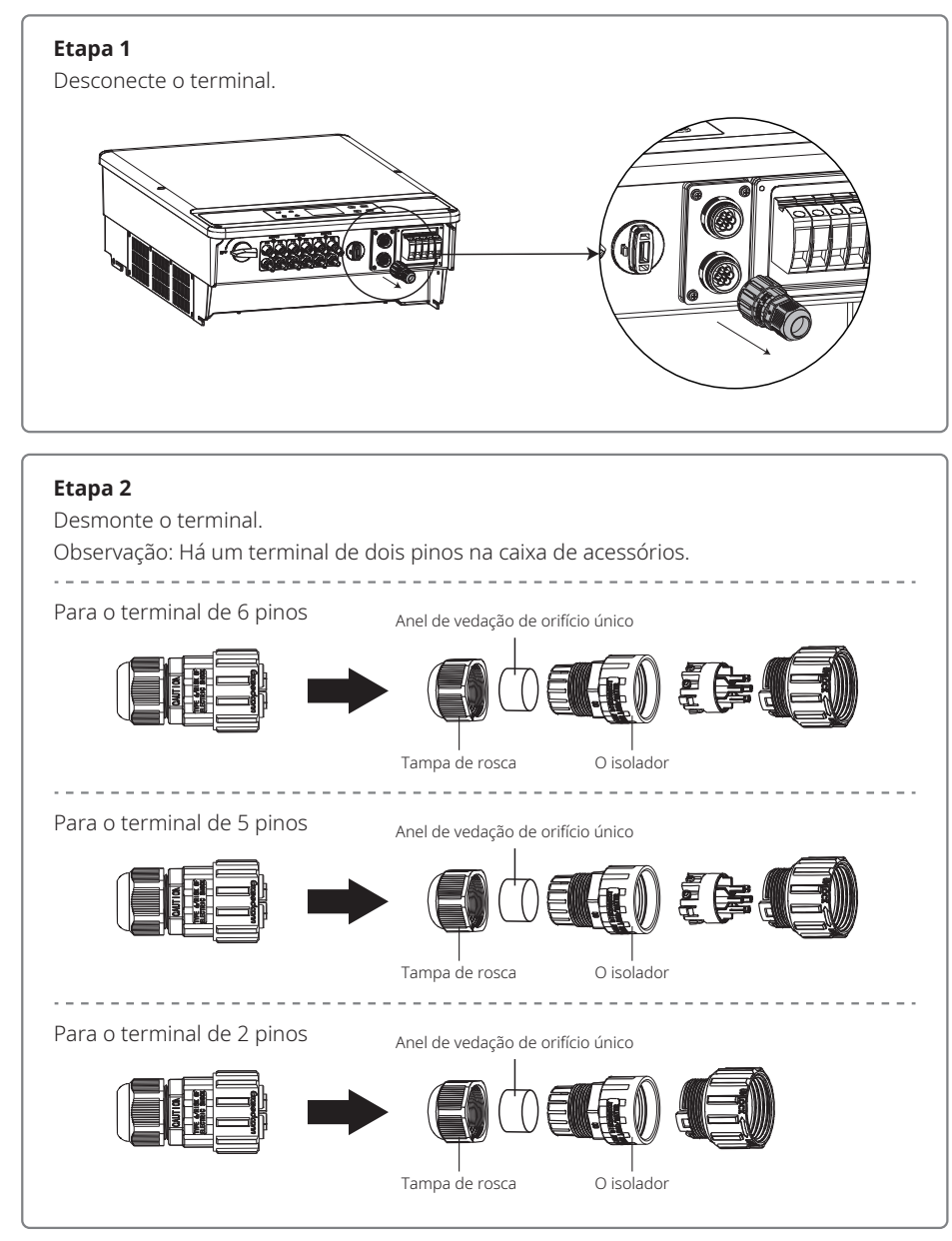

### **Etapa 3**

Desmonte o resistor ou o cabo de curto-circuito. Observação: A figura exibe um terminal de seis pinos.

Resistor

#### **Etapa 4**

Passe o cabo através da placa.

Cabos e métodos de conexão diferentes devem ser aplicados para funções diferentes. Siga as etapas de conexão de acordo com a função necessária.

#### **Conexão do DRED**

Conecte os cabos na ordem exibida na tabela da direita.

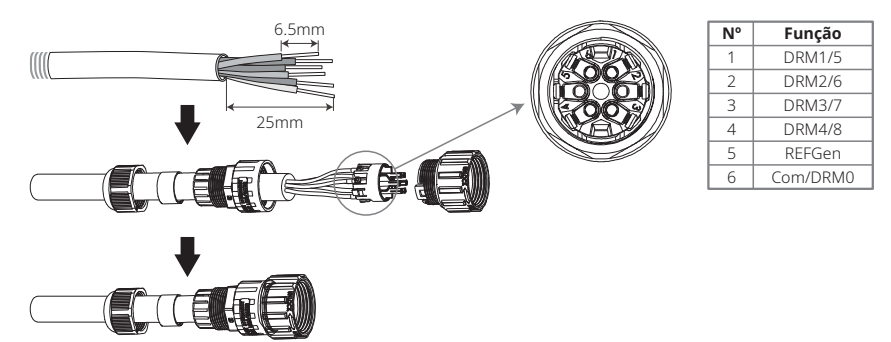

#### **Conexão do RS485**

Conecte os cabos na ordem exibida na tabela da direita.

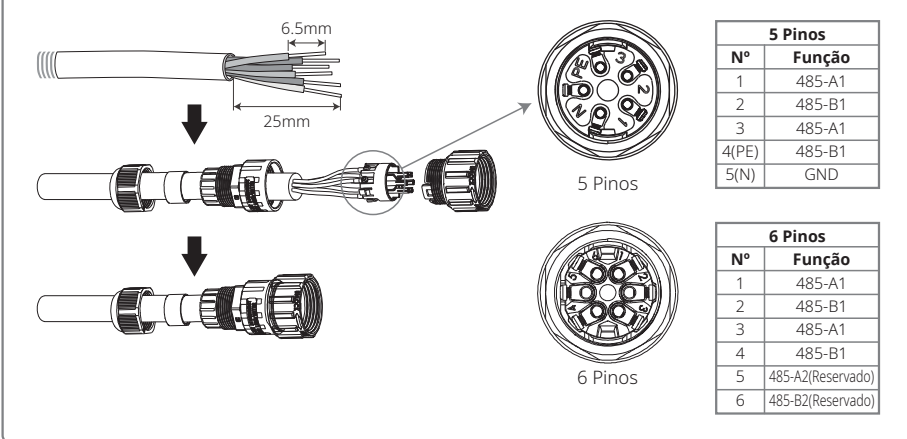

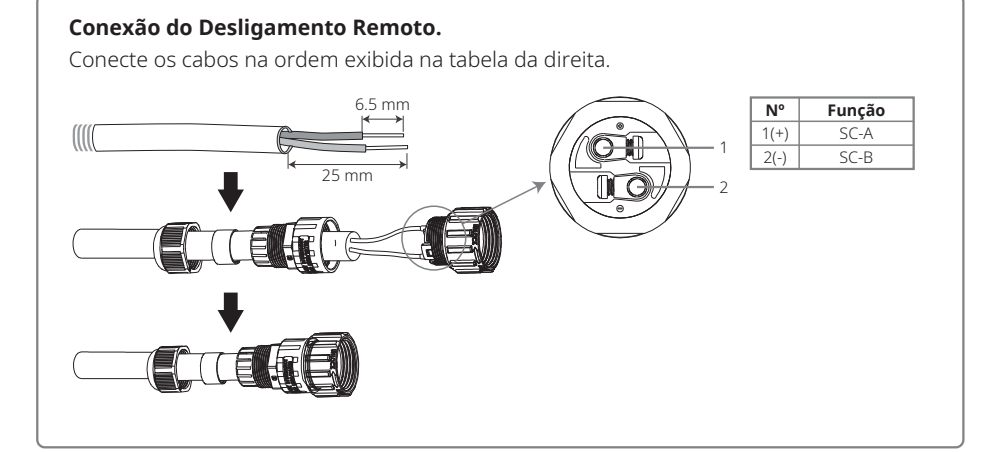

#### **Etapa 5**

Conecte o terminal à posição certa no inversor.

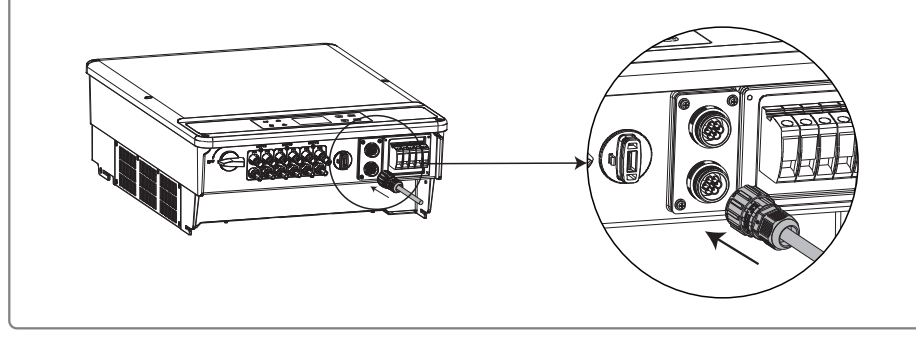

# A Cuidado

Requisitos do cabo para comunicação por RS485: par trançado blindado.

O resistor de terminação de 120 Ω do cabo Ethernet é controlado por uma chave dip. "LIGADO" significa conectado e "DESLIGADO" significa desconectado, conforme ilustra a figura acima.

O modo de seleção da chave seletora para a resistência do terminal com 120 Ω.

- Quando um único inversor está no modo de comunicação, gire a chave seletora de resistência do terminal para o estado "LIGADO" (o padrão é "DESLIGADO") ao lado da porta de comunicação RS485. Certifique-se de que o terminal RS485 está configurado para 120 Ω e aterre em um ponto único a camada de blindagem da comunicação, conforme mostra a última ilustração.
- Se vários inversores estiverem em comunicação, conecte todos os inversores por encadeamento em série por meio do cabo de comunicação RS485. Para o dispositivo ao final do encadeamento em série, gire a chave seletora de resistência do terminal para o estado "LIGADO" (o

padrão é "DESLIGADO") e aterre em um ponto único a camada de blindagem da linha de comunicação.

Conforme mostra a Figuras 4.4.1–3, as coberturas à prova d'água devem ser removidas primeiro se a função de desligamento remoto e a comunicação via RS485 forem necessárias. Para ativar a função de desligamento remoto, o pino de curto circuito deve ser removido e os cabos para a função de desligamento remoto devem ser conectados. Não remova o pino de curto-circuito ou as coberturas à prova d'água se a função de desligamento remoto não for necessária. Os inversores com uma porta RS485 ou portas RS485 e DRED são levemente diferentes, conforme mostra a Figura 4.4.1–4.

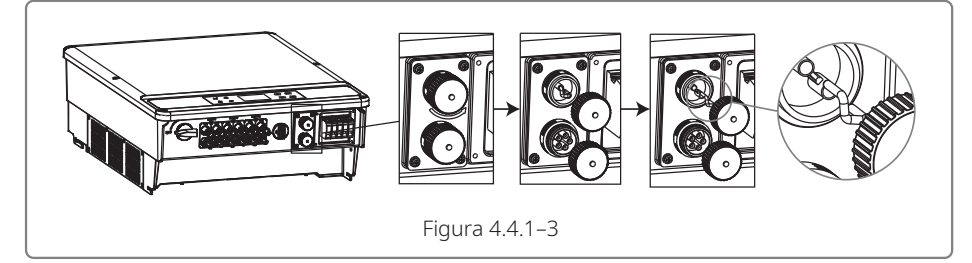

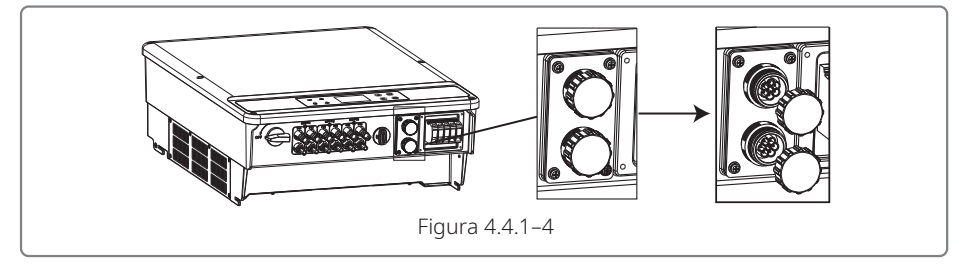

#### **4.4.2 Comunicação por Wi-Fi**

A função de comunicação por Wi-Fi é ativada somente pelo módulo Wi-Fi. Para ver instruções de configuração Wi-Fi detalhadas, consulte as "Instruções de configuração Wi-Fi" na caixa de acessórios. Após as configurações terem sido concluídas, faça seu registro no site da web: www.semsportal.com. A instalação do módulo Wi-Fi da linha SMT é exibida na figura abaixo.

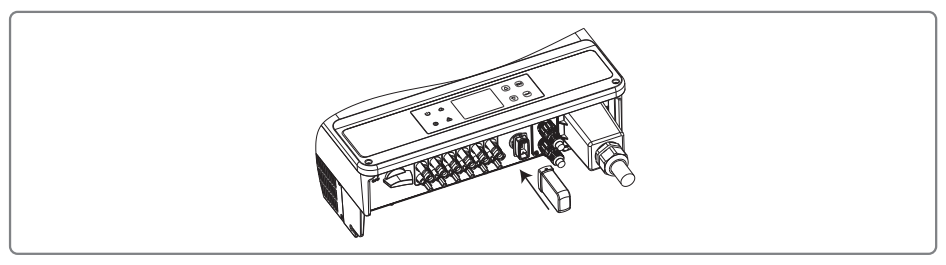

Observação: o nome e a senha do Wi-Fi não podem usar símbolos. Use apenas numerais e letras maiúsculas / minúsculas.

#### **4.4.3 Alarme de Falha no Aterramento**

O inversor está em conformidade com a IEC 62109-2 13.9. Quando ocorre uma falha de aterramento, o alarme no EzLogger Pro acionará por um minuto e o LED se acenderá por um minuto. O alarme acionará novamente em meia hora até que a falha esteja resolvida.

### **4.4.4 Portal SEMS**

O portal SEMS é um sistema de monitoramento online. Após concluir a instalação da conexão das comunicações, acesse www.semsportal.com ou faça o download do app fazendo o escaneamento do código QR para monitorar sua instalação e seu dispositivo FV.

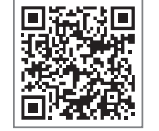

Entre em contato com a equipe de pós-venda para saber mais opções de operação do portal SEMS.

App do Portal SEMS

# **5 Operação do Sistema**

# 5.1 Painel de LCD e de LED

Por ser uma interface de interação entre humanos e computadores, o painel da tela do LCD tem indicadores de LED, botões e uma tela de LCD no painel frontal do inversor.

A tela de LED indica o estado de funcionamento do inversor.

Os botões e o LCD são usados para a configuração e a visualização de parâmetros.

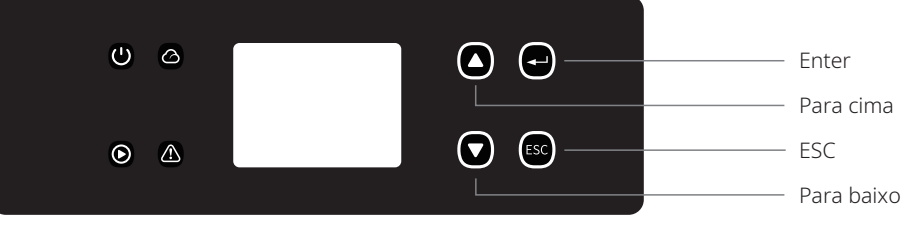

O painel LED é exibido abaixo.

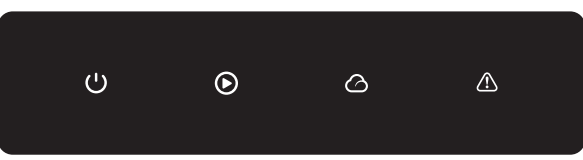

As luzes verde / verde / verde / vermelha respectivamente correspondem a:  $\bigcup$  /  $\bigcirc$  /  $\bigcirc$  /  $\bigwedge$ 

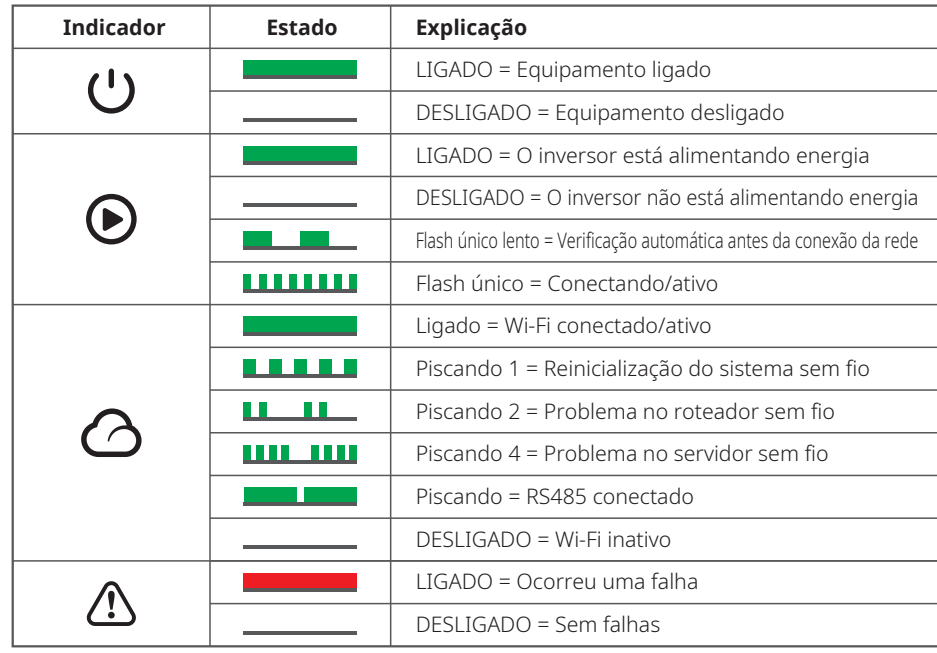

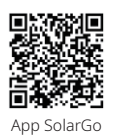

Apple para concluir a operação do sistema se o inversor não tiver tela. Você App SolarGo também pode fazer a leitura do código QR para fazer o download do app.

## 5.2 Apresentação da interface de usuário

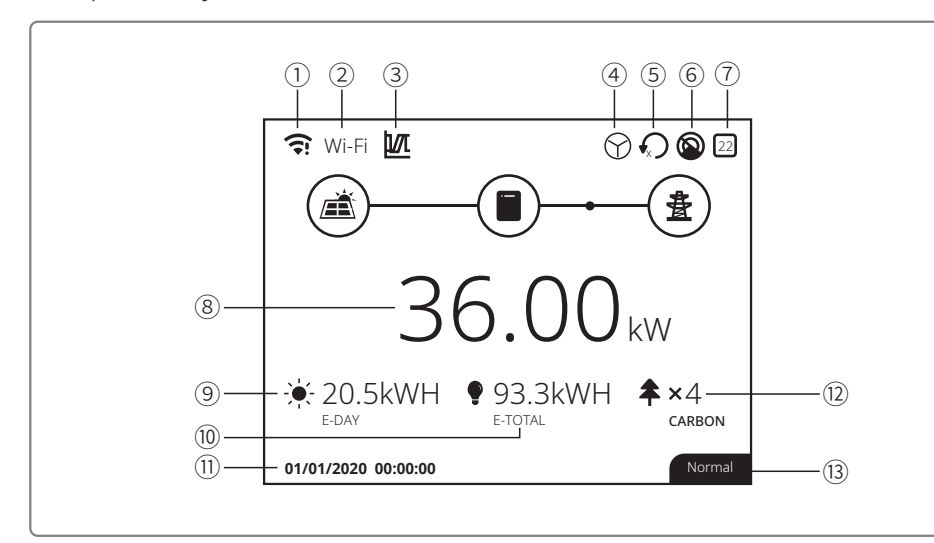

①: Ícone de informação sobre a comunicação: GPRS e Wi-Fi mostram a força do sinal, RS485 mostra o endereço de comunicação.

②: Ícone de comunicação: o método de comunicação. Inclui GPRS, Wi-Fi, LAN e RS485

③: Ícone LVRT / HVRT: o ícone indica que a função do sistema LVRT / HVRT está ativa

④: Ícone do tipo de rede: o ícone indica que o sistema selecionou a Rede Delta / Rede Estrela

⑤: Ícone do limite de energia: o ícone do limite de energia indica que a função de limite de energia está ativa

⑥: Leitura de sombra: o ícone indica que a função de leitura de sombra está ativa

⑦: Ícone de segurança: o número representa o número do país de segurança

⑧: Energia em tempo real

⑨: E-hoje: Geração diária

⑩: E-Total: Geração total

⑪: Data e hora do sistema

⑫: Informação do estado do sistema

⑬: Carbono: conservação de energia e redução das emissões

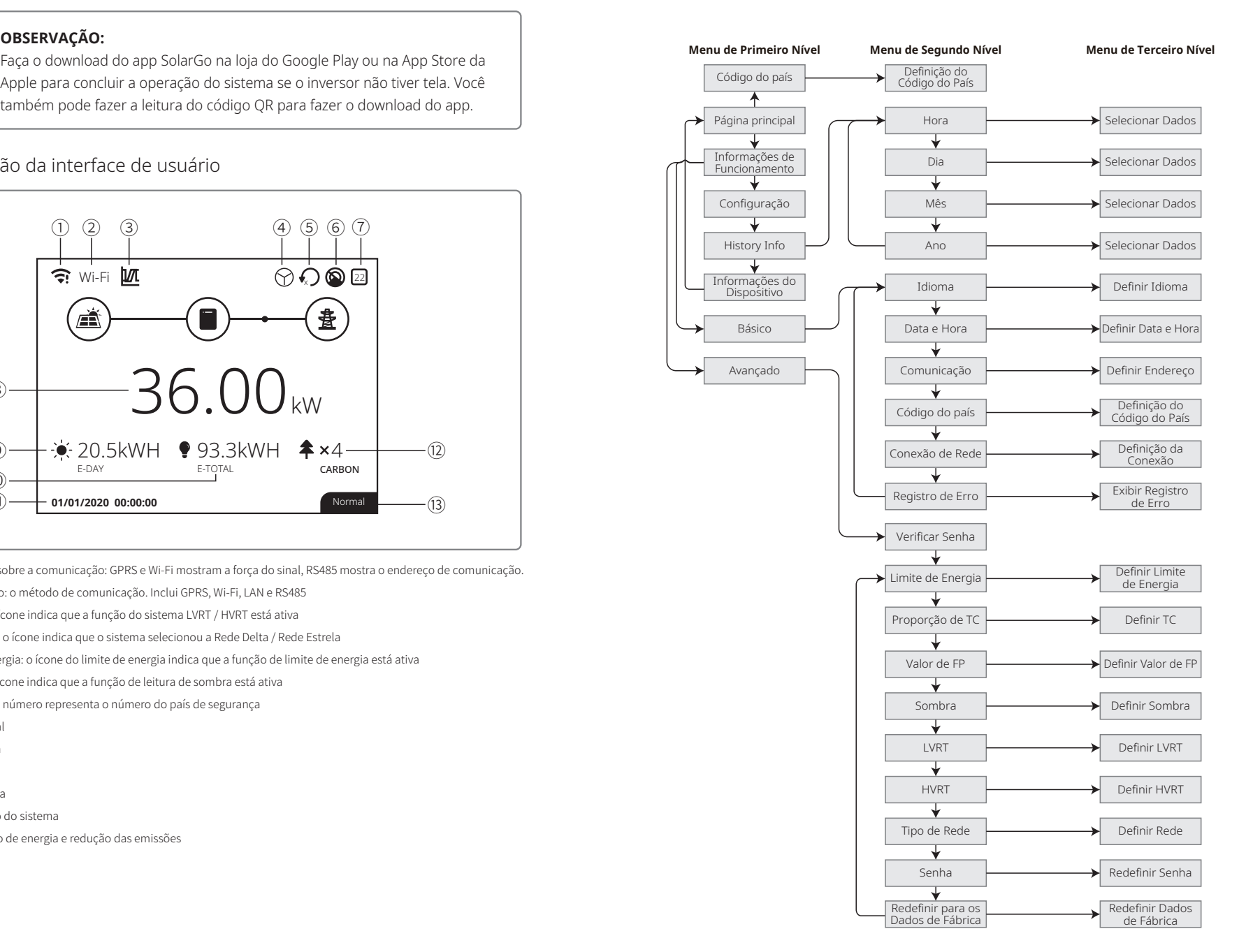

#### **5.2.1 Visão Geral da Arquitetura do Menu**

O menu da tela tem um total de três níveis. Use os botões "para cima", "para baixo", "Enter" e "ESC" para operar o menu. O botão "Enter" tem dois métodos de operação: pressionamento longo (por mais de 3 segundos) e pressionamento rápido. Resumidamente, há 5 botões ao todo para operar o menu.

Pressione "Enter" / "ESC" para entrar / sair de cada nível de menu. Use "para cima" / "para baixo" para selecionar o item e mudar os parâmetros. Pressione "Enter" por mais tempo (mais de 3 segundos) para definir os parâmetros.

### **5.2.2 Menu de Primeiro Nível**

A interface do menu de primeiro nível pode ser navegada pelos botões para cima e para baixo. Na interface de informações do histórico, configuração e definições avançadas, ao pressionar o botão "Enter", é possível acessar o menu de segundo nível. Para entrar nesse menu, selecione o item com os botões para cima e para baixo. Pressione "Enter" para entrar no menu "Definição do projeto". Vá para o menu de terceiro nível e altere o conteúdo da definição pressionando os botões para cima e para baixo. Pressione o botão "Enter" para definir o conteúdo. Se a definição de segurança do país não estiver selecionada (exibe "Config Segurança" na tela na página principal), pressione qualquer botão para entrar na página de definições de segurança do país.

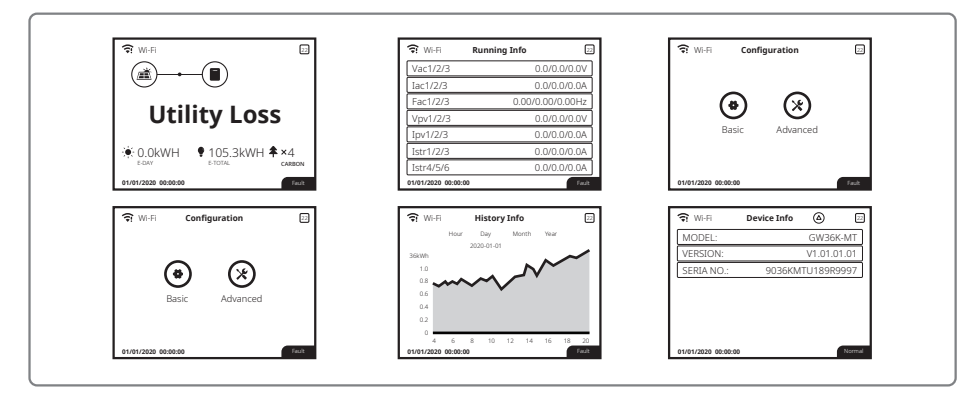

# 5.3 Configuração do Sistema

## **5.3.1 Definições Básicas**

As definições básicas são usadas principalmente para definir parâmetros comumente usados, incluindo definições de idioma, definição de hora, definições de comunicação e definições de segurança para os projetos. Esses parâmetros podem ser definidos usando o app.

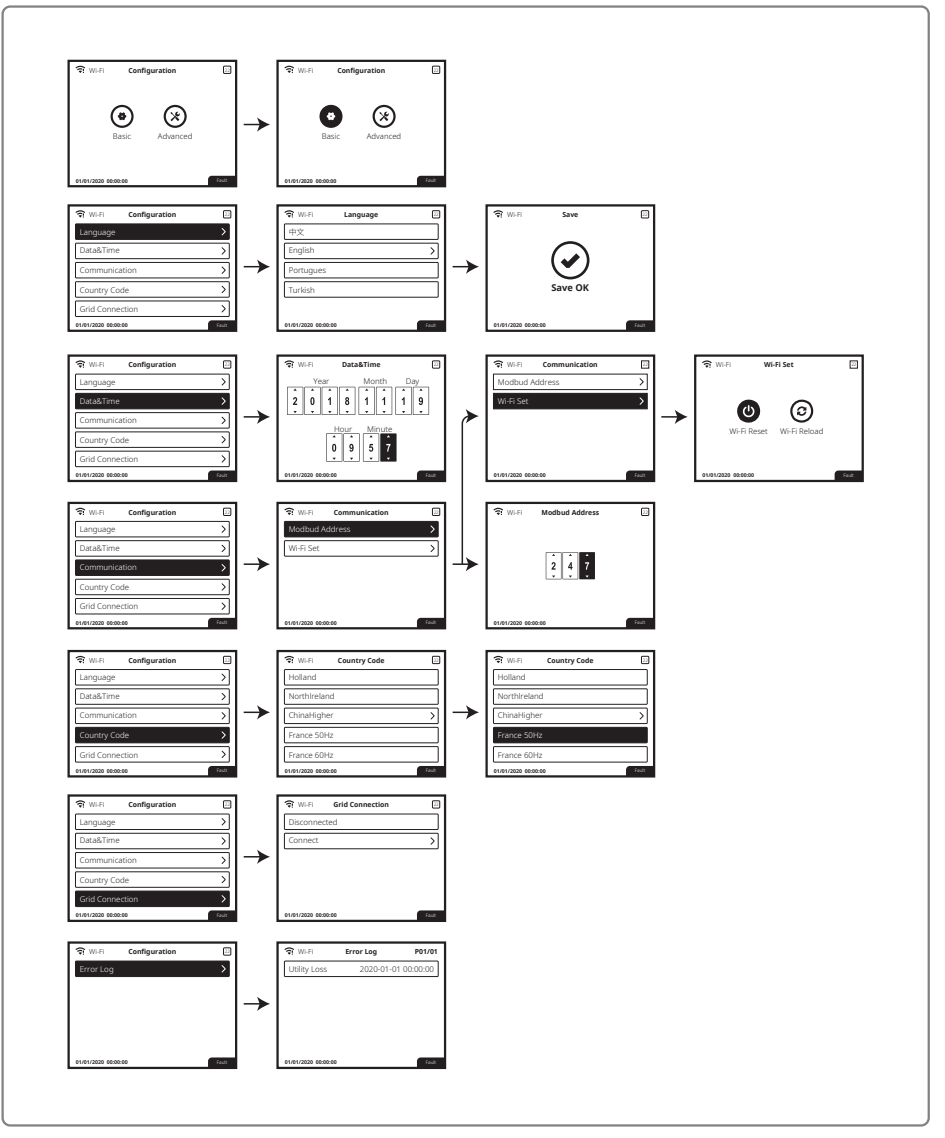

#### **5.3.2 Definições Avançadas**

O usuário deve digitar a senha para operar as definições avançadas, pois é necessária a permissão.

Observação: Senha inicial: "1111"

As definições avançadas incluem nove definições: 1. Limite de energia; 2. Proporção de TC; 3. Fator de Potência; 4. Leitura de sombra; 5. Cruzamento de baixa pressão; 6. Cruzamento de alta pressão; 7. Tipo de rede de energia; 8. Redefinir a senha e 9. Parâmetros de recuperação.

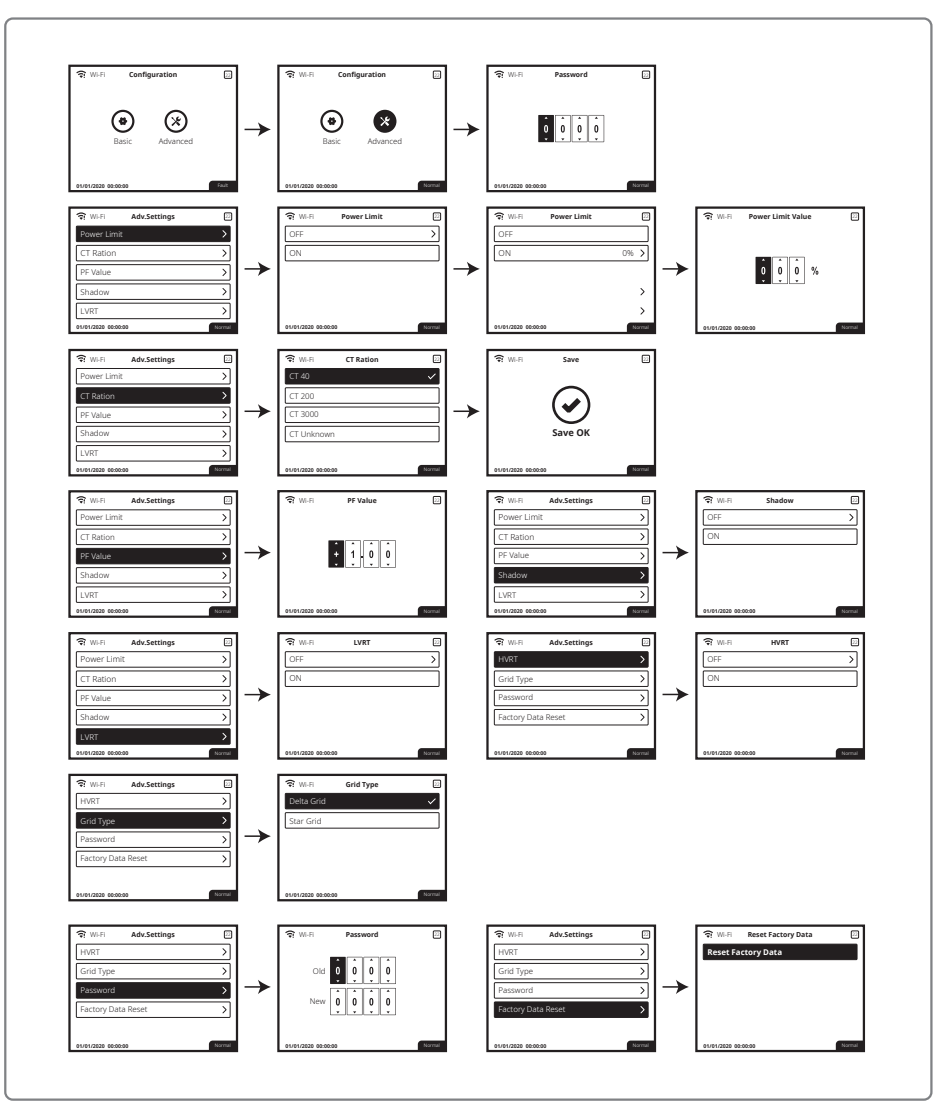

#### **5.3.3 Informações do Histórico**

As informações do histórico incluem, principalmente, informações sobre a capacidade de geração de energia do equipamento. Entre essas informações estão a quantidade de geração de eletricidade, a geração de energia diária, a geração de energia mensal e a geração de energia anual.

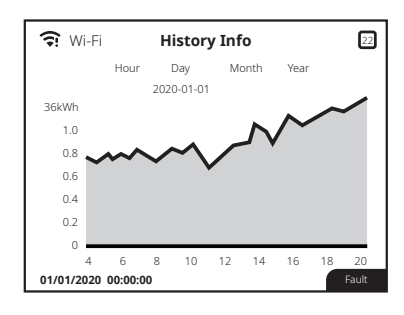

## 5.4 Mensagem de Erro

Caso ocorra uma falha, será exibida uma mensagem de erro no LCD.

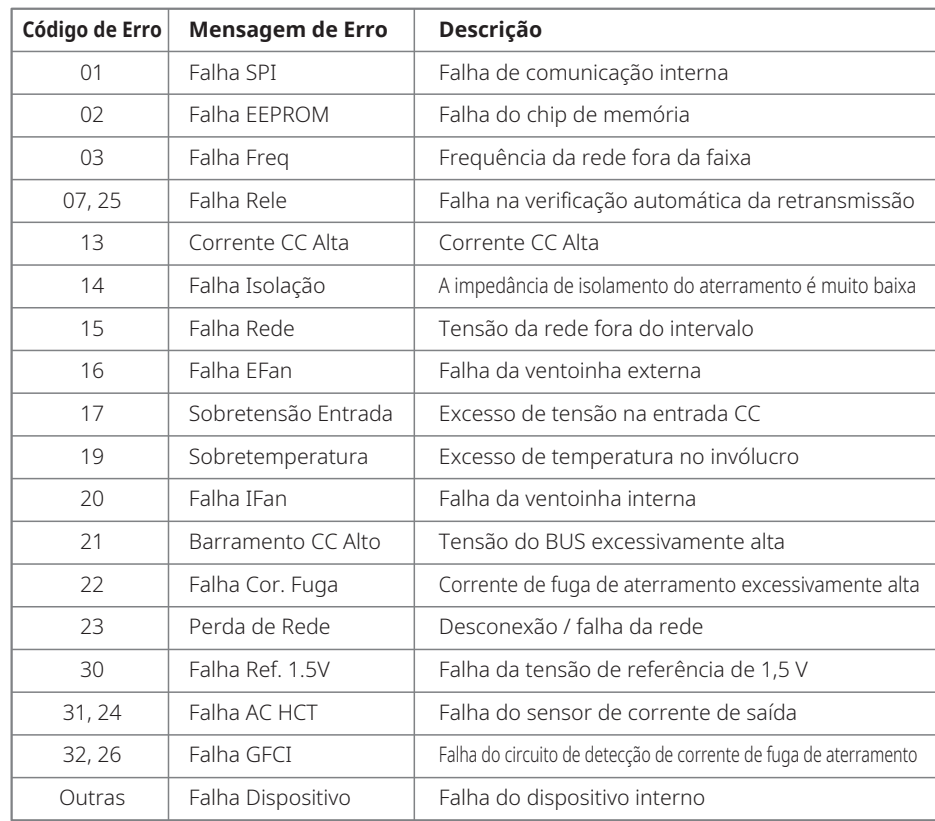

# 5.5 Redefinição e recarregamento do Wi-Fi

Estas funções estão disponíveis apenas em inversores com modelos Wi-Fi.

- 1. Pressione "Para cima" / "Para baixo" para selecionar "Básico" e pressione "Enter".
- 2. Pressione "Para cima" / "Para baixo" para selecionar "Comunicação" e pressione "Enter".
- 3. Pressione "para cima"/"para baixo" para selecionar "Config Wi-Fi" e pressione "Enter".
- 4. Pressione "para cima"/"para baixo" para selecionar "Reset WiFi" / "Recarrega WiFi" e pressione "Enter" por mais tempo.

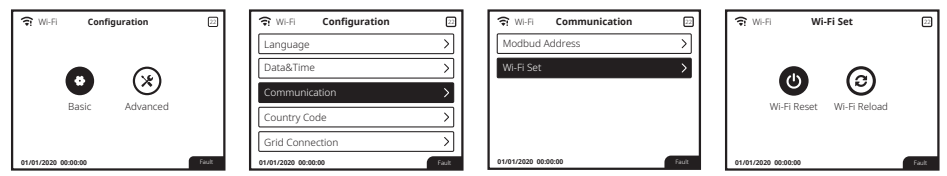

# 5.6 Precaução para a Primeira Inicialização

- 1. Verifique se o circuito CA está conectado e se o disjuntor CA está desligado.
- 2. Verifique se o cabo CC entre o inversor e a string FV está conectado e se a tensão FV está normal.
- 3. Ligue a chave CC e ajuste as definições de segurança de acordo com as regulamentações locais.
- 4. Ligue o disjuntor CA e verifique se o inversor funciona normalmente.

# 5.7 Pontos de Definição Ajustáveis Especiais

O inversor tem um campo no qual o usuário pode definir funções, como pontos de desarme, horas de desarme, horas de reconexão e curvas QU e PU ativas e inativas. Ele é ajustável por meio de um software especial. Se necessário, entre em contato com a equipe de pós-venda.

Para obter os manuais do software, você pode fazer o download no site oficial ou entre em contato com a equipe de pós-venda.

# **6 Resolução de Problemas**

Se o inversor não funcionar adequadamente, consulte as instruções a seguir antes de entrar em contato com seu centro de manutenção local. Se surgir algum problema, o indicador de LED vermelho (FALHA) no painel frontal se acenderá e a tela de LCD exibirá as informações relevantes. Consulte a tabela a seguir para ver uma lista de mensagens de erro e as soluções associadas.

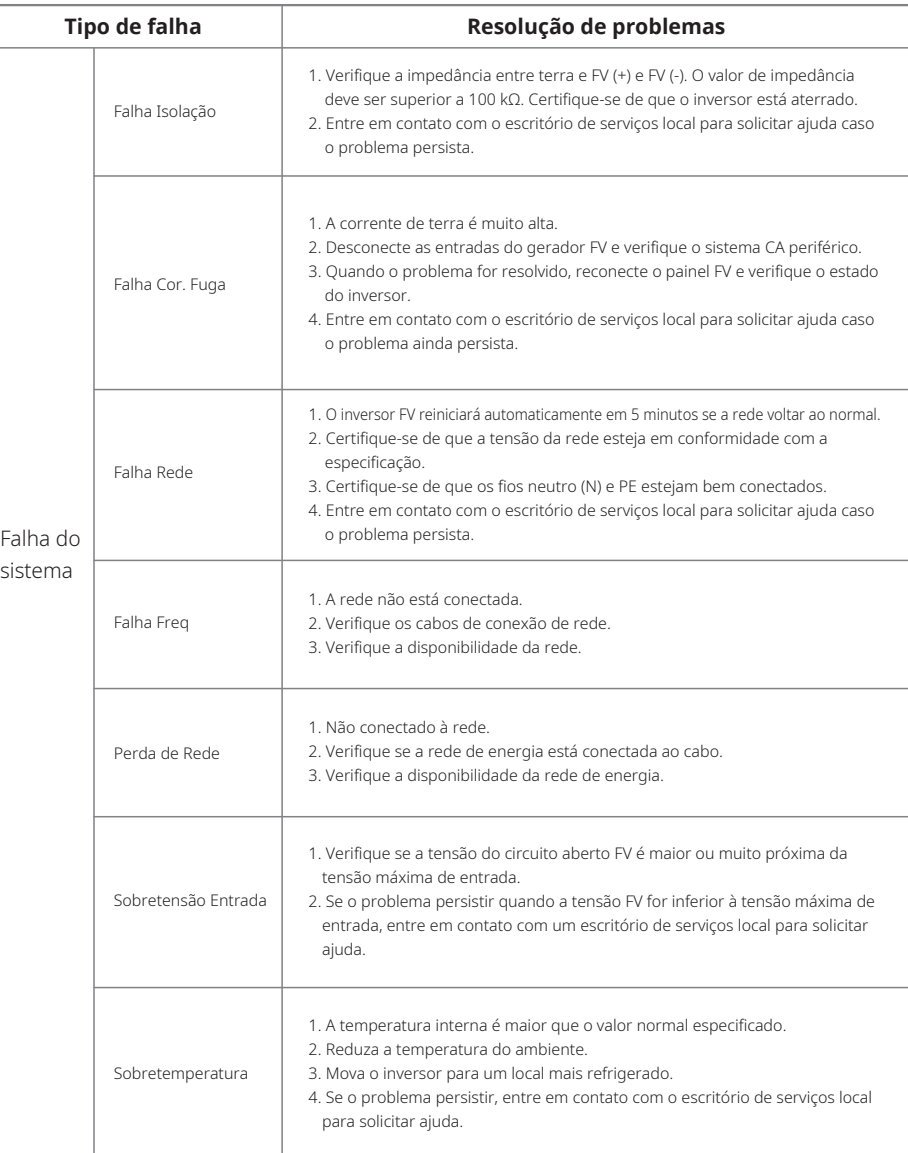

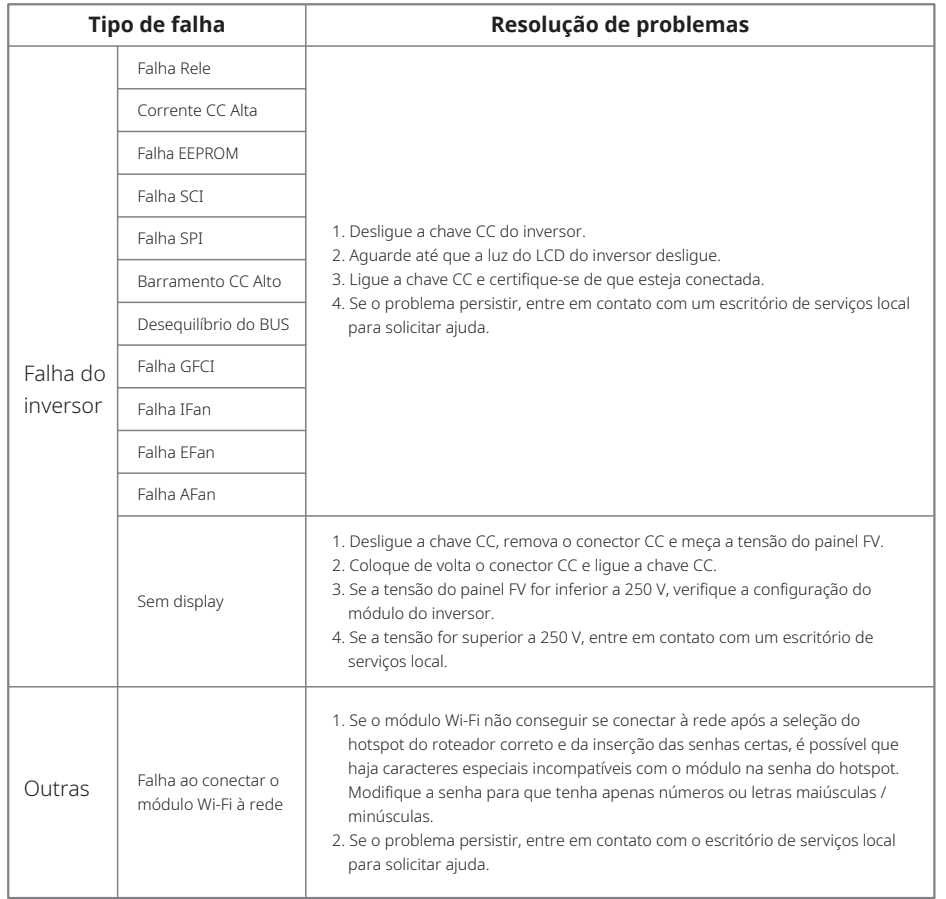

## Observação:

Quando a luz do sol é insuficiente, o inversor FV pode iniciar e desligar continuamente de modo automático devido à geração de energia insuficiente do painel FV.

# **7 Parâmetros Técnicos e Diagrama de Bloco**

# 7.1 Parâmetros Técnicos

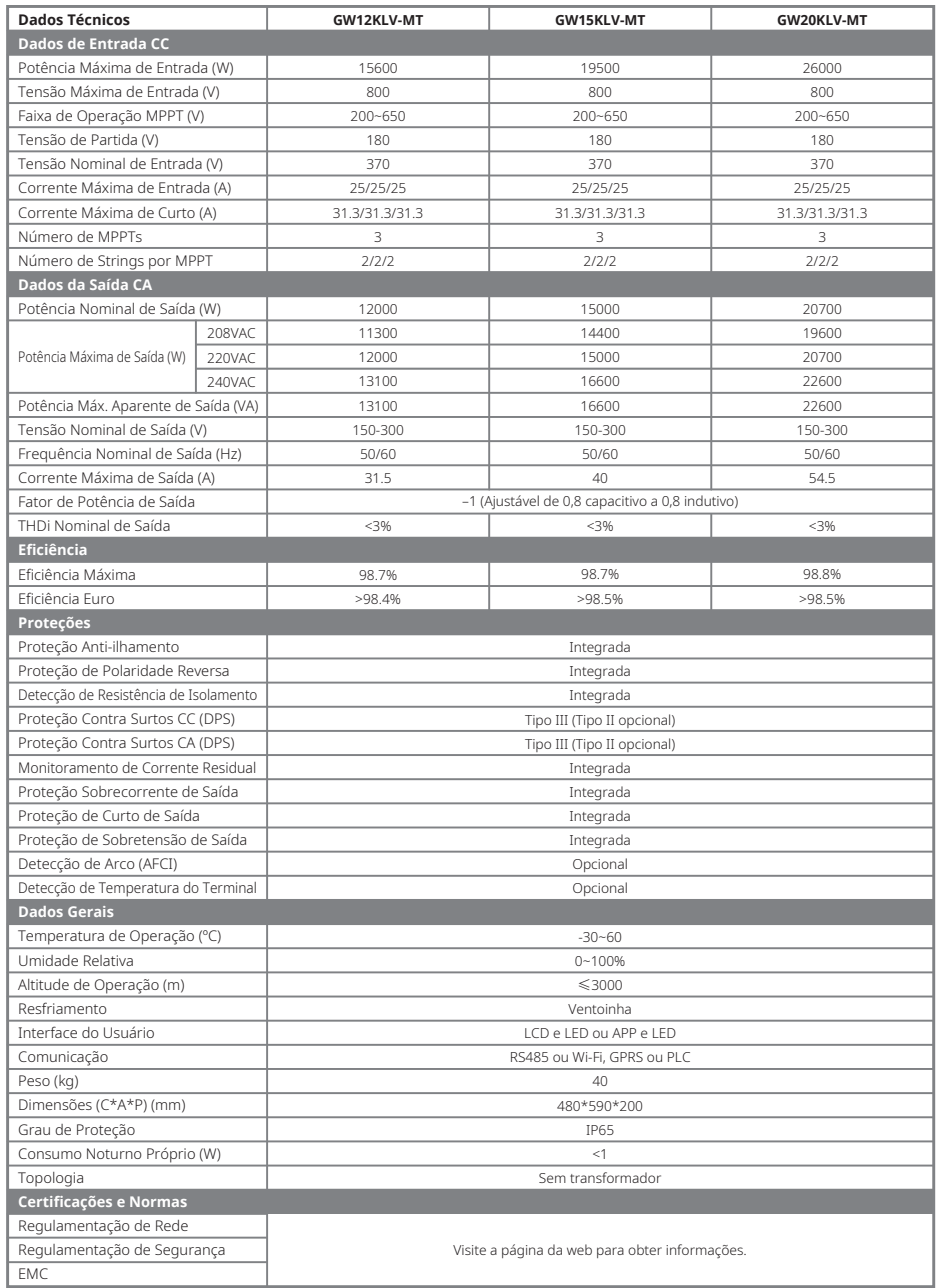

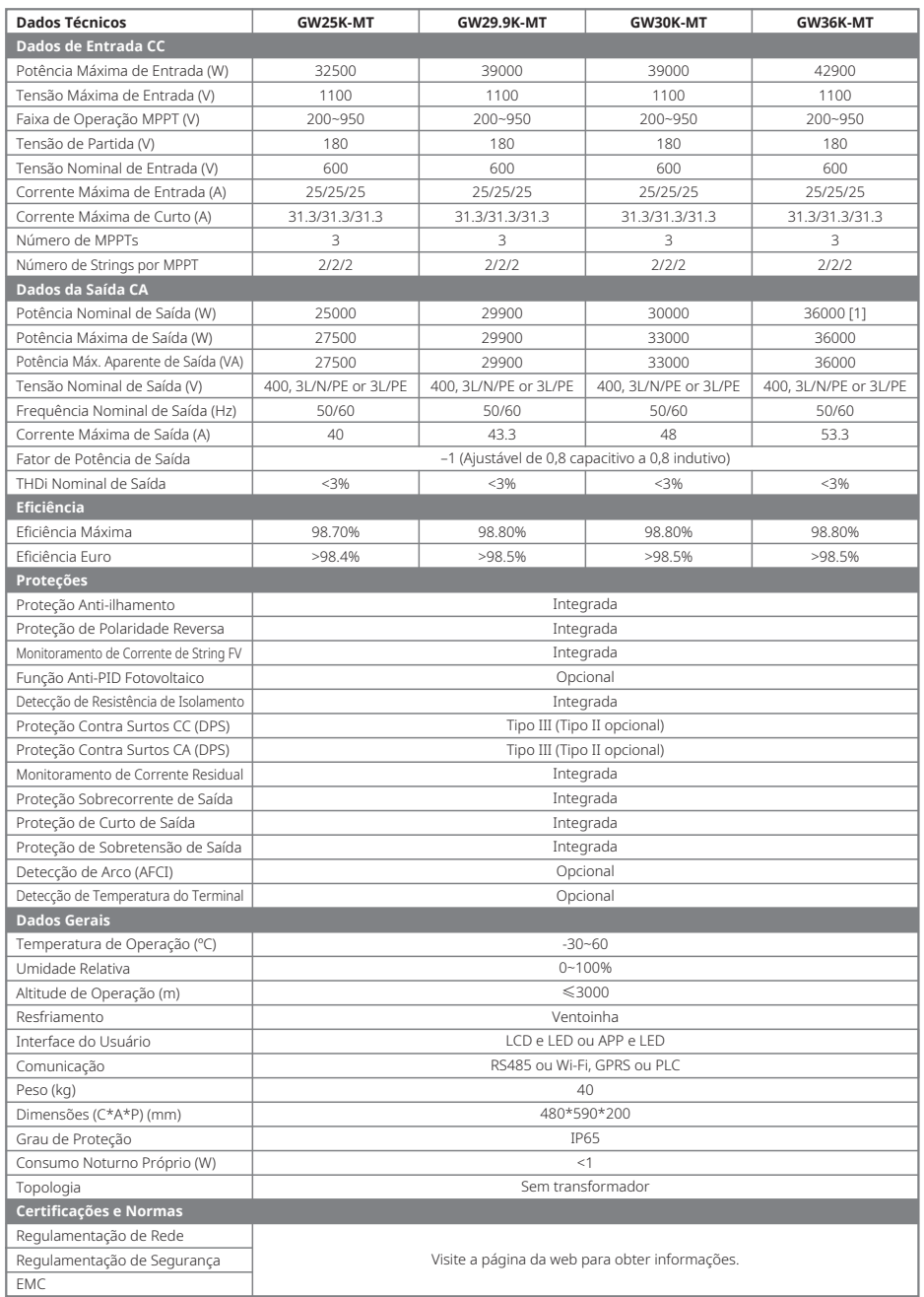

[1]: 33 kW para a Itália, 36 kW para outros países.

#### Observação:

#### **Definição da Categoria de Sobretensão**

- Categoria I: aplica-se ao equipamento conectado a um circuito onde as medidas tenham sido tomadas para reduzir a sobretensão transitória para um nível baixo.
- Categoria II: aplica-se ao equipamento que não está permanentemente conectado à instalação. Por exemplo, eletrodomésticos, ferramentas portáteis e outros equipamentos conectáveis por tomada.
- Categoria III: aplica-se aos equipamentos fixos à jusante, incluindo o quadro de distribuição principal. Por exemplo, caixas de distribuição e outros equipamentos em uma instalação industrial.
- Categoria IV: aplica-se aos equipamentos permanentemente conectados à origem de uma instalação (à montante do quadro de distribuição principal). Por exemplo, medidores de eletricidade, o equipamento de proteção de sobrecorrente principal e outros equipamentos diretamente conectados às linhas abertas ao ar livre.

#### **Definição de Categoria de Localização de Umidade**

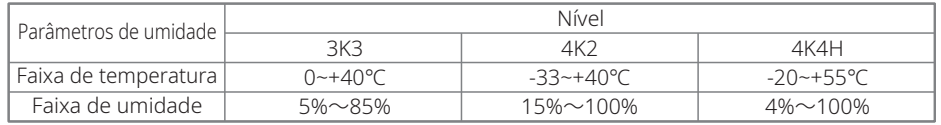

#### **Definição de Categoria de Ambiente**

- Ar livre: a temperatura do ar do ambiente é de -20 a 50 ℃. A faixa de umidade relativa é de 4 a 100%, aplicada ao GP3.
- Interior não condicionado: a temperatura do ar do ambiente é de -20 a 50 ℃. A faixa de umidade relativa é de 5 a 95%, aplicada ao GP3.
- Interior condicionado: a temperatura do ar do ambiente é de 0 a 40 ℃. A faixa de umidade relativa é de 5 a 85%, aplicada ao GP2.

#### **Definição de Grau de Poluição**

- Grau de poluição 1: não ocorre poluição ou somente poluição seca, sem condutividade. A poluição não tem influência.
- Grau de poluição 2: normalmente, ocorre apenas poluição não condutiva. Entretanto, pode-se esperar uma condutividade temporária ocasionalmente causada por condensação.
- Grau de poluição 3: ocorre poluição condutiva. Ou a poluição seca e não condutiva fica condutiva em função de condensação, que é uma situação esperada.
- Grau de poluição 4: ocorre poluição condutiva persistente. Por exemplo, a poluição causada por poeira condutiva, chuva e neve.

# 7.2 Diagrama de Bloco

O circuito principal da linha SMT é exibido na figura abaixo:

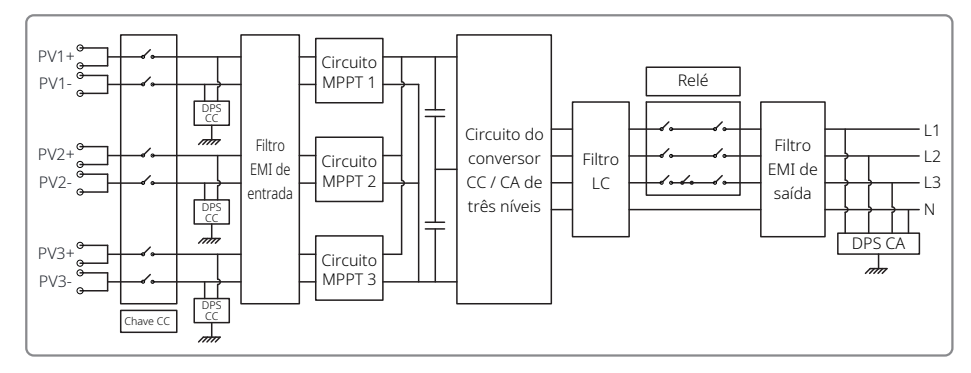

# **8 Cuidado**

A manutenção regular garante um grande período de vida útil operacional e a eficiência ideal de toda a instalação FV.

Cuidado: Antes da manutenção, desconecte o disjuntor CA primeiro e depois o disjuntor CC. Aguarde 5 minutos até que a tensão residual tenha sido liberada.

# 8.1 Limpeza da Ventoinha

O inversor da linha SMT é equipado com três ventoinhas do lado esquerdo. As entradas da ventoinha e as tampas das alças devem ser limpas anualmente com um aspirador de pó. Para uma limpeza mais profunda, remova totalmente as ventoinhas.

Desconecte primeiramente o disjuntor CA. Em seguida, desconecte o disjuntor CC.

Aguarde 5 minutos até que a tensão residual tenha sido liberada e que as ventoinhas não estejam mais girando.

Desmonte as ventoinhas (consulte a figura abaixo).

- 1. Afrouxe os cinco parafusos usando uma chave de fenda de ponta em cruz (Phillips), e remova as ventoinhas do gabinete por cerca de 50 mm lentamente.
- 2. Abra os compartimentos dos conectores das três ventoinhas e remova-os de seus invólucros. Remova as ventoinhas.
- Limpe a grade de ventilação e a ventoinha com uma escova macia, um pano ou ar comprimido.
- Remonte as ventoinhas no gabinete
- Use uma toalha para limpar a exaustão uma vez por ano.

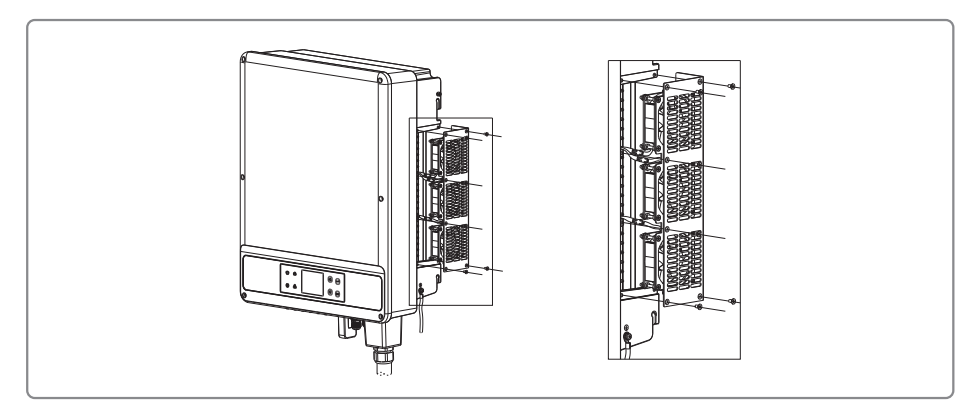

# 8.2 Verificando a Chave CC

A chave CC não necessita de manutenção. É recomendado, embora não seja obrigatório: • Verificar a chave CC regularmente. • Ativar a chave CC 10 vezes em sequência uma vez por ano. A operação da chave limpará os contatos e estenderá a vida útil da chave CC. Ordem de inicialização: 1. Ligue o disjuntor do lado da CA. 2. Ligue a chave CC. 3. Ligue o disjuntor do lado da CC. Cuidado: se não houver chave, a etapa 2 não é necessária. Ordem de desligamento: 1. Desligue o disjuntor do lado da CA. 2. Desligue a chave CC. 3. Desligue o disjuntor do lado da CC. Cuidado: se não houver chave, a etapa 2 não é necessária.

# 8.3 Verificando a Conexão Elétrica

1. Verifique se o fio da CA ou da CC está solto.

- 2. Verifique se o fio terra está aterrado de maneira confiável.
- 3. Verifique se as coberturas à prova d'água das portas RS485 / Wi-Fi estão firmemente conectadas.
- Cuidado: o ciclo de manutenção é de uma vez a cada seis meses.
- 4. Use uma chave de torque para apertar a conexão da fiação do terminal CA uma vez por ano.
- Cuidado: o ciclo de manutenção dura seis meses.